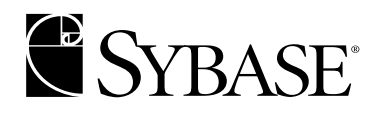

**User's Guide**

**Monitor Server 12.5**

#### DOCUMENT ID: 36555-01-1250-02

#### LAST REVISED: May 2001

Copyright © 1989-2001 by Sybase, Inc. All rights reserved.

This publication pertains to Sybase database management software and to any subsequent release until otherwise indicated in new editions or technical notes. Information in this document is subject to change without notice. The software described herein is furnished under a license agreement, and it may be used or copied only in accordance with the terms of that agreement.

To order additional documents, U.S. and Canadian customers should call Customer Fulfillment at (800) 685-8225, fax (617) 229-9845.

Customers in other countries with a U.S. license agreement may contact Customer Fulfillment via the above fax number. All other international customers should contact their Sybase subsidiary or local distributor. Upgrades are provided only at regularly scheduled software release dates. No part of this publication may be reproduced, transmitted, or translated in any form or by any means, electronic, mechanical, manual, optical, or otherwise, without the prior written permission of Sybase, Inc.

Sybase, the Sybase logo, ADA Workbench, Adaptable Windowing Environment, Adaptive Component Architecture, Adaptive Server, Adaptive Server Anywhere, Adaptive Server Enterprise, Adaptive Server Enterprise Monitor, Adaptive Server Enterprise Replication, Adaptive Server Everywhere, Adaptive Server IQ, Adaptive Warehouse, AnswerBase, Anywhere Studio, Application Manager, AppModeler, APT Workbench, APT-Build, APT-Edit, APT-Execute, APT-FORMS, APT-Translator, APT-Library, Backup Server, ClearConnect, Client-Library, Client Services, Data Pipeline, Data Workbench, DataArchitect, Database Analyzer, DataExpress, DataServer, DataWindow, DB-Library, dbQueue, Developers Workbench, Direct Connect Anywhere, DirectConnect, Distribution Director, E-Anywhere, E-Whatever, Embedded SQL, EMS, Enterprise Application Studio, Enterprise Client/Server, Enterprise Connect, Enterprise Data Studio, Enterprise Manager, Enterprise SQL Server Manager, Enterprise Work Architecture, Enterprise Work Designer, Enterprise Work Modeler, EWA, Financial Fusion, Financial Fusion Server, Gateway Manager, ImpactNow, InfoMaker, Information Anywhere, Information Everywhere, InformationConnect, InternetBuilder, iScript, Jaguar CTS, jConnect for JDBC, KnowledgeBase, MainframeConnect, Maintenance Express, MAP, MDI Access Server, MDI Database Gateway, media.splash, MetaWorks, MySupport, Net-Gateway, Net-Library, ObjectConnect, ObjectCycle, OmniConnect, OmniSQL Access Module, OmniSQL Toolkit, Open Client, Open ClientConnect, Open Client/Server, Open Client/Server Interfaces, Open Gateway, Open Server, Open ServerConnect, Open Solutions, Optima++, PB-Gen, PC APT Execute, PC DB-Net, PC Net Library, Power++, power.stop, PowerAMC, PowerBuilder, PowerBuilder Foundation Class Library, PowerDesigner, PowerDimensions, PowerDynamo, PowerJ, PowerScript, PowerSite, PowerSocket, Powersoft, PowerStage, PowerStudio, PowerTips, Powersoft Portfolio, Powersoft Professional, PowerWare Desktop, PowerWare Enterprise, ProcessAnalyst, Report Workbench, Report-Execute, Replication Agent, Replication Driver, Replication Server, Replication Server Manager, Replication Toolkit, Resource Manager, RW-DisplayLib, RW-Library, S-Designor, SDF, Secure SQL Server, Secure SQL Toolset, Security Guardian, SKILS, smart.partners, smart.parts, smart.script, SQL Advantage, SQL Anywhere, SQL Anywhere Studio, SQL Code Checker, SQL Debug, SQL Edit, SQL Edit/TPU, SQL Everywhere, SQL Modeler, SQL Remote, SQL Server, SQL Server Manager, SQL SMART, SQL Toolset, SQL Server/CFT, SQL Server/DBM, SQL Server SNMP SubAgent, SQL Station, SQLJ, STEP, SupportNow, Sybase Central, Sybase Client/Server Interfaces, Sybase Financial Server, Sybase Gateways, Sybase MPP, Sybase SQL Desktop, Sybase SQL Lifecycle, Sybase SQL Workgroup, Sybase User Workbench, SybaseWare, Syber Financial, SyberAssist, SyBooks, System 10, System 11, System XI (logo), SystemTools, Tabular Data Stream, Transact-SQL, Translation Toolkit, UNIBOM, Unilib, Uninull, Unisep, Unistring, URK Runtime Kit for UniCode, Viewer, Visual Components, VisualSpeller, VisualWriter, VQL, WarehouseArchitect, Warehouse Control Center, Warehouse Studio, Warehouse WORKS, Watcom, Watcom SQL, Watcom SQL Server, Web Deployment Kit, Web.PB, Web.SQL, WebSights, WebViewer, WorkGroup SQL Server, XA-Library, XA-Server and XP Server are trademarks of Sybase, Inc. 3/01

Unicode and the Unicode Logo are registered trademarks of Unicode, Inc.

All other company and product names used herein may be trademarks or registered trademarks of their respective companies.

Use, duplication, or disclosure by the government is subject to the restrictions set forth in subparagraph  $(c)(1)(ii)$  of DFARS 52.227-7013 for the DOD and as set forth in FAR 52.227-19(a)-(d) for civilian agencies.

Sybase, Inc., 6475 Christie Avenue, Emeryville, CA 94608.

# **Contents**

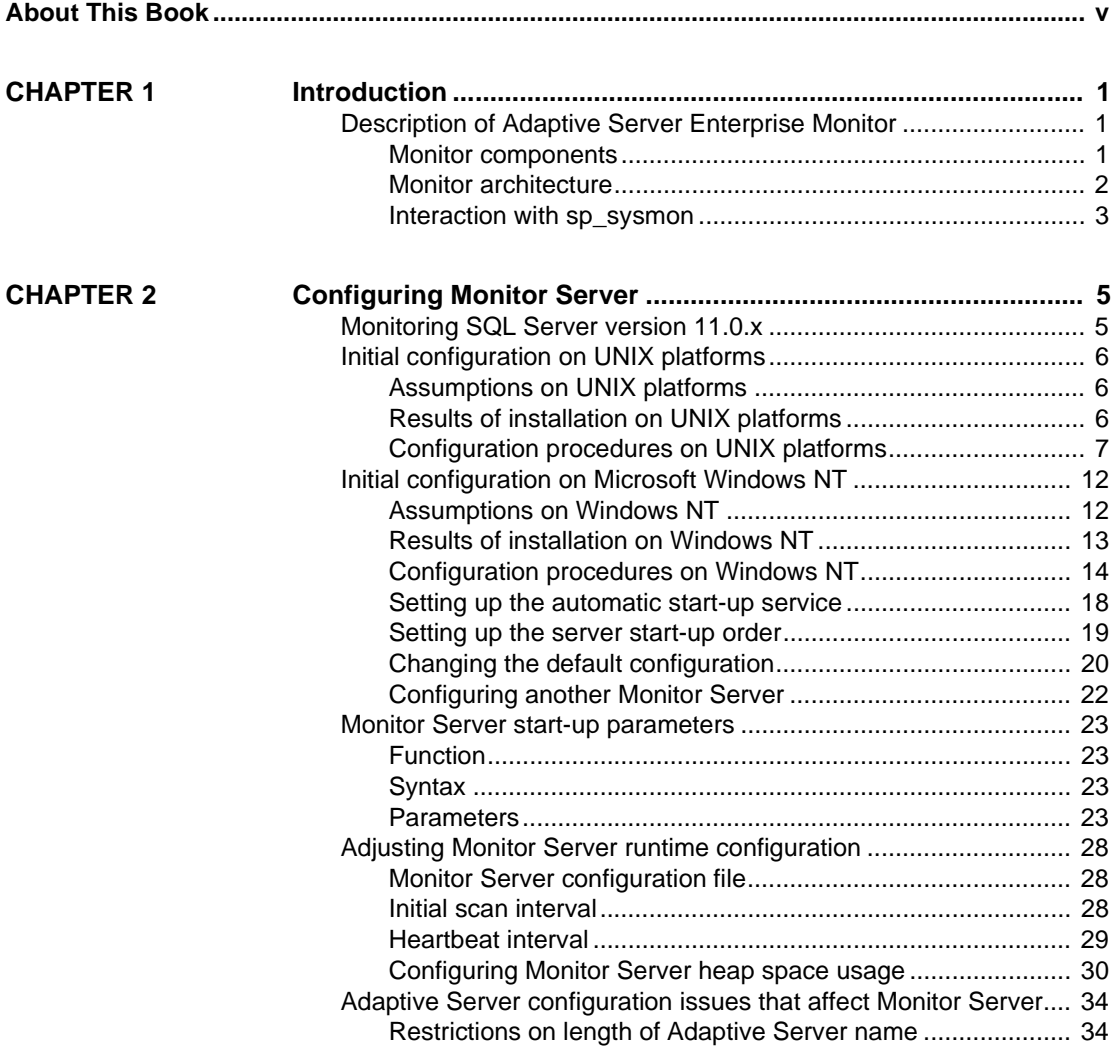

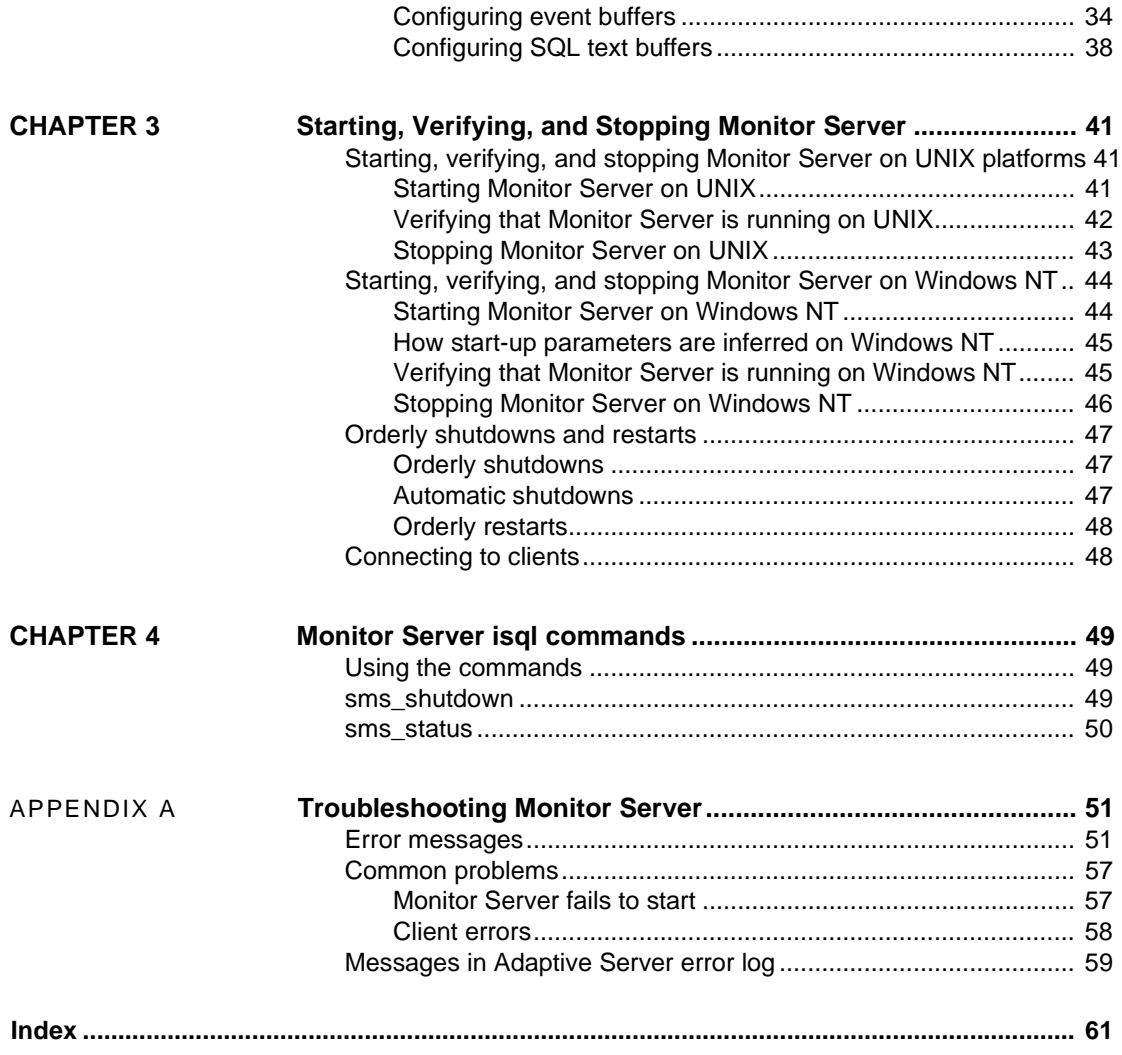

# **About This Book**

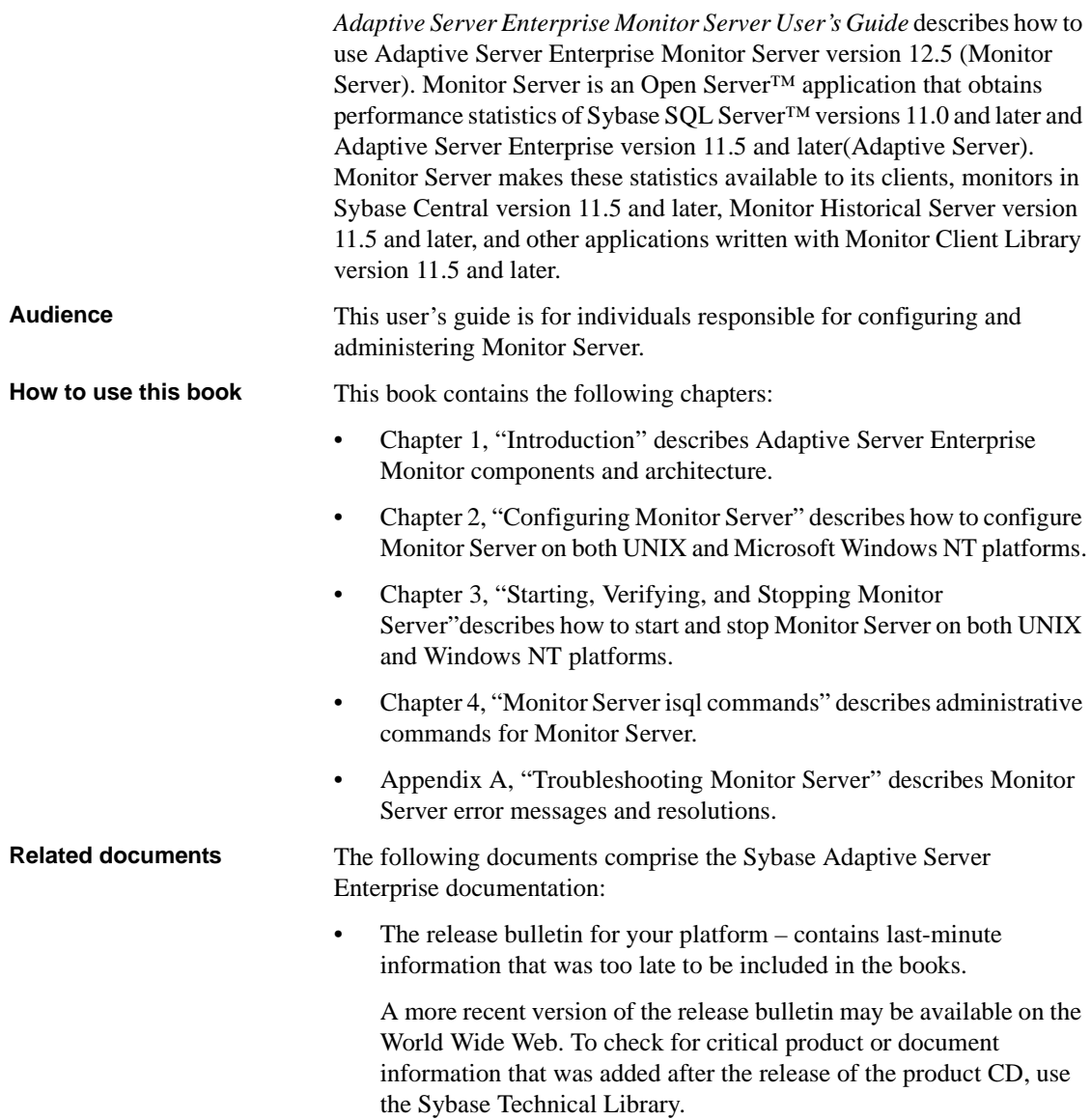

- The *Installation Guide* for your platform describes installation, upgrade, and configuration procedures for all Adaptive Server and related Sybase products.
- *Configuring Adaptive Server Enterprise* for your platform provides instructions for performing specific configuration tasks for Adaptive Server.
- *What's New in Adaptive Server Enterprise?* describes the new features in Adaptive Server version 12.5, the system changes added to support those features, and the changes that may affect your existing applications.
- *Transact-SQL User's Guide* documents Transact-SQL, Sybase's enhanced version of the relational database language. This manual serves as a textbook for beginning users of the database management system. This manual also contains descriptions of the pubs2 and pubs3 sample databases.
- *System Administration Guide* provides in-depth information about administering servers and databases. This manual includes instructions and guidelines for managing physical resources, security, user and system databases, and specifying character conversion, international language, and sort order settings.
- *Reference Manual* contains detailed information about all Transact-SQL commands, functions, procedures, and datatypes. This manual also contains a list of the Transact-SQL reserved words and definitions of system tables.
- *Performance and Tuning Guide* explains how to tune Adaptive Server for maximum performance. This manual includes information about database design issues that affect performance, query optimization, how to tune Adaptive Server for very large databases, disk and cache issues, and the effects of locking and cursors on performance.
- The *Utility Guide* documents the Adaptive Server utility programs, such as isql and bcp, which are executed at the operating system level.
- The *Quick Reference Guide* provides a comprehensive listing of the names and syntax for commands, functions, system procedures, extended system procedures, datatypes, and utilities in a pocket-sized book. Available only in print version.
- The *System Tables Diagram* illustrates system tables and their entity relationships in a poster format. Available only in print version.
- *Error Messages and Troubleshooting Guide* explains how to resolve frequently occurring error messages and describes solutions to system problems frequently encountered by users.
- *Component Integration Services User's Guide –* explains how to use the Adaptive Server Component Integration Services feature to connect remote Sybase and non-Sybase databases.
- *Java in Adaptive Server Enterprise* describes how to install and use Java classes as datatypes, functions, and stored procedures in the Adaptive Server database.
- *Using Sybase Failover in a High Availability System* provides instructions for using Sybase's Failover to configure an Adaptive Server as a companion server in a high availability system.
- *Using Adaptive Server Distributed Transaction Management Features* explains how to configure, use, and troubleshoot Adaptive Server DTM features in distributed transaction processing environments.
- *EJB Server User's Guide* explains how to use EJB Server to deploy and execute Enterprise JavaBeans in Adaptive Server.
- *XA Interface Integration Guide for CICS, Encina, and TUXEDO* provides instructions for using Sybase's DTM XA interface with X/Open XA transaction managers.
- *Glossary* defines technical terms used in the Adaptive Server documentation.
- *Sybase jConnect for JDBC Programmer's Reference* describes the jConnect for JDBC product and explains how to use it to access data stored in relational database management systems.
- *Full-Text Search Specialty Data Store User's Guide* describes how to use the Full-Text Search feature with Verity to search Adaptive Server Enterprise data.
- *Historical Server User's Guide* –describes how to use Historical Server to obtain performance information for SQL Server and Adaptive Server.
- *Monitor Server User's Guide* describes how to use Monitor Server to obtain performance statistics from SQL Server and Adaptive Server.
- *Monitor Client Library Programmer's Guide* describes how to write Monitor Client Library applications that access Adaptive Server performance data.

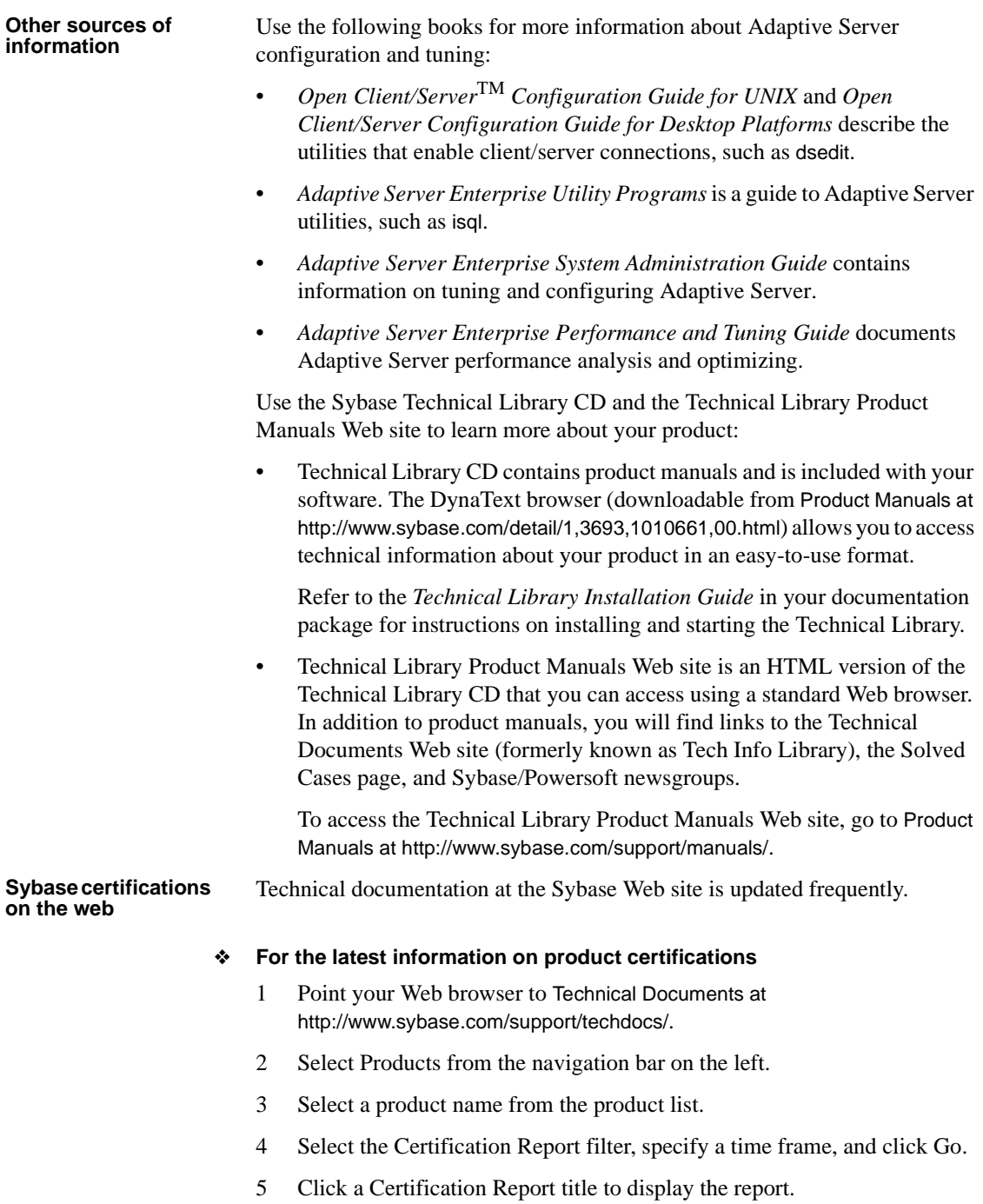

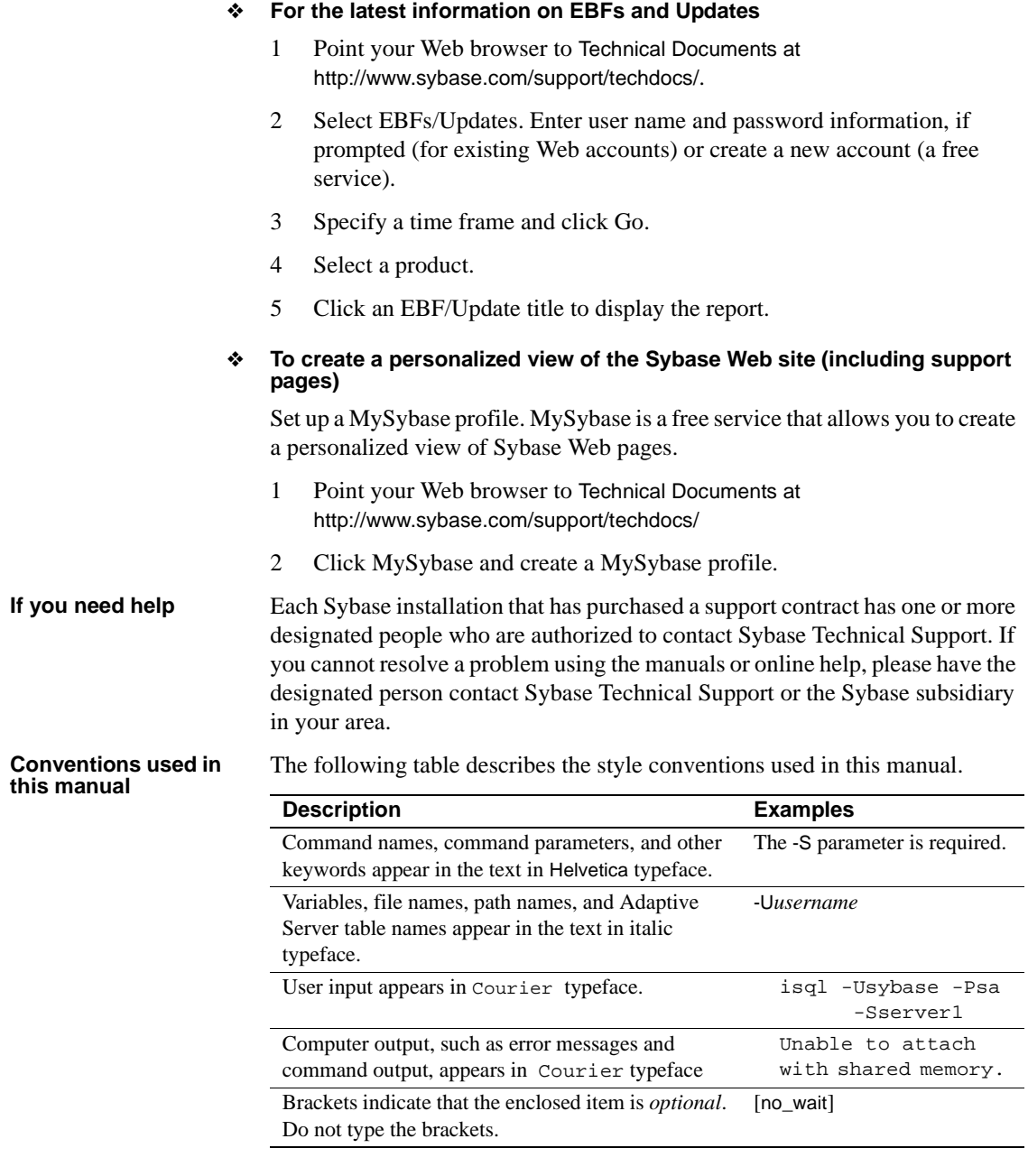

#### **If you need help** Each Sybase installation that has purchased a support contract has one or more designated people who are authorized to contact Sybase Technical Support. If you cannot resolve a problem using the manuals or online help, please have the designated person contact Sybase Technical Support or the Sybase subsidiary in your area.

# CHAPTER 1 **Introduction**

<span id="page-10-0"></span>This chapter introduces Adaptive Server Enterprise Monitor features and architecture.

# **Description of Adaptive Server Enterprise Monitor**

Adaptive Server Enterprise Monitor provides a way to monitor Adaptive Server performance in real time or in a historical data-gathering mode. System administrators can use this information to identify potential resource bottlenecks, to research current problems, and to tune for better performance. Adaptive Server Enterprise Monitor provides feedback for tuning at several levels:

- Adaptive Server configuration
- Database design
- SQL statements in applications and stored procedures

#### **Monitor components**

Adaptive Server Enterprise Monitor consists of four components that gather or display Adaptive Server performance data:

- Adaptive Server Enterprise Monitor Server (Monitor Server) this server collects Adaptive Server performance data in real time and makes the data available to the other Adaptive Server Enterprise Monitor components. Monitor Server is a Sybase Open Server<sup>™</sup> application.
- Adaptive Server Enterprise Monitor Historical Server (Historical Server) – this server obtains Adaptive Server performance data from Monitor Server and saves the data in files for deferred analysis. Historical Server is a Sybase Open Server application.
- Monitors in the Adaptive Server Enterprise plug-in for Sybase Central (Monitor Viewer) – the monitors obtain Adaptive Server performance data from Monitor Server and display the data in real time in tables and graphs.
- Adaptive Server Enterprise Monitor Client Library (Monitor Client Library) – this application programming interface (API) to Monitor Server is available to users for developing monitoring applications. Historical Server and the monitors in the Adaptive Server Enterprise plug-in for Sybase Central are Monitor Client Library applications.

## **Monitor architecture**

[Figure 1-1](#page-11-0)shows the relationships between Adaptive Server and the various components of Adaptive Server Enterprise Monitor.

<span id="page-11-0"></span>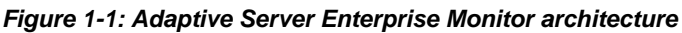

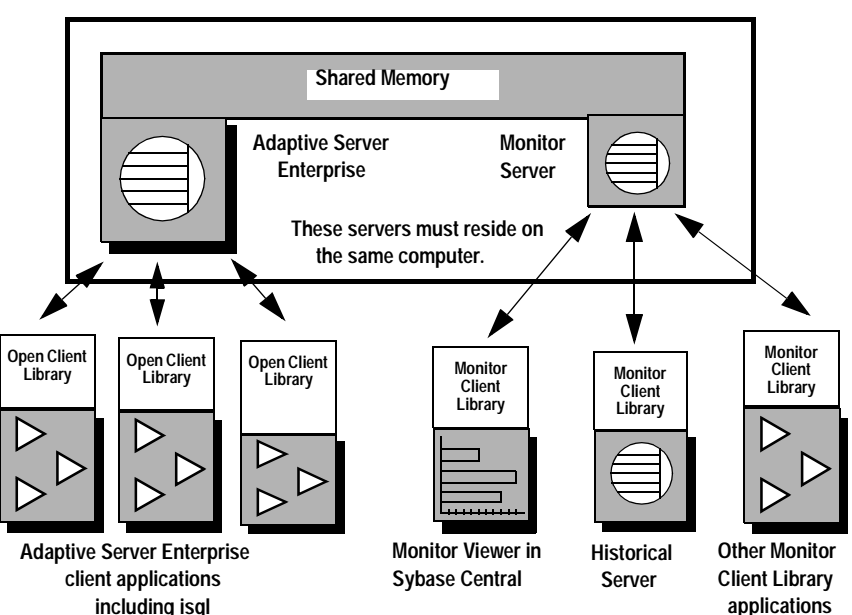

Adaptive Server saves performance data in a shared memory area that Monitor Server reads. Because of this shared memory technique, Monitor Server must be installed and running on the same machine as the Adaptive Server being monitored. A one-to-one relationship exists between an Adaptive Server and a Monitor Server.

Monitor Client Library applications obtain Adaptive Server performance statistics from Monitor Server. These applications are clients of Monitor Server. For performance reasons, Sybase recommends running Monitor Client Library applications on machines other than the ones where pairs of Adaptive Server and Monitor Server are running. See *Sybase Adaptive Server Enterprise Monitor Client Library Programmer's Guide* for more information.

The Adaptive Server Enterprise plug-in for Sybase Central includes a set of monitors showing different aspects of Adaptive Server resource usage at various levels of detail. Each open monitor is a separate application, with a unique client connection to Monitor Server. In Sybase Central, each Adaptive Server installation has its own Monitors folder containing the set of monitor objects.

Historical Server collects performance information from Monitor Server and saves the information in files for deferred analysis. Historical Server interfaces let users specify the data to collect and the time period desired. They also include a historical data playback feature. The interfaces are:

- A command interface in isql. For more information, see *Sybase Adaptive Server Enterprise Monitor Historical Server User's Guide*.
- A programming interface using Monitor Client Library. For more information, see *Sybase Adaptive Server Enterprise Monitor Client Library Programmer's Guide* and *Sybase Adaptive Server Enterprise Monitor Historical Server User's Guide*.

### **Interaction with sp\_sysmon**

The sp\_sysmon stored procedure and Monitor Server use the same internal counters. When sp\_sysmon is invoked, it resets these counters to 0, which has the effect of resetting session totals that Monitor Server might be collecting on behalf of its clients. Do not expect to use sp\_sysmon and Monitor Server clients simultaneously.

# CHAPTER 2 **Configuring Monitor Server**

<span id="page-14-0"></span>This chapter discusses how to configure Monitor Server.

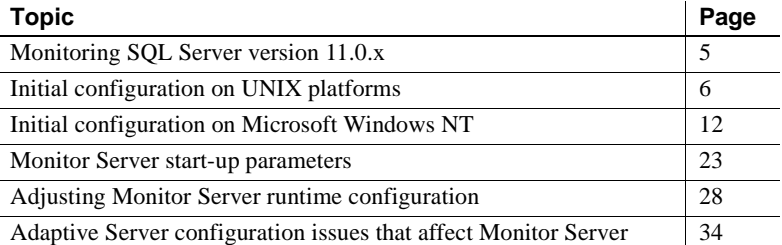

Follow procedures in one of the first two sections to perform an initial Monitor Server configuration. Use the other sections to learn more about configuring Monitor Server and to make adjustments to the original configuration.

# <span id="page-14-1"></span>**Monitoring SQL Server version 11.0.x**

If you are using Monitor Server version 11.5 and later to monitor SQL Server version 11.0.x, do not configure Monitor Server as described in the following sections. Instead, do the following:

- 1 See the release bulletin for Adaptive Server Enterprise Monitor for installation instructions. The installation process replaces the old Monitor Server executable with a new one. Your existing start-up procedures will work for the new Monitor Server executable.
- 2 Optionally, enable non-sa\_role monitoring. For instructions, see step 9 in ["Configuration procedures on UNIX platforms" on page 7,](#page-16-0) or step 8 in ["Initial configuration on Microsoft Windows NT" on page](#page-21-0)  [12](#page-21-0).

# <span id="page-15-0"></span>**Initial configuration on UNIX platforms**

This section explains how to configure Monitor Server on UNIX platforms.

# **Assumptions on UNIX platforms**

These procedures assume that:

- You are monitoring Adaptive Server 11.5 and later.
- The Adaptive Server you want to monitor is installed and configured.
- The Adaptive Server installation includes two-phase commit. (This is required only if you intend to enable non-sa\_role monitoring.)
- The Monitor Server software is unloaded from the delivery media, using the Studio Installer as described in *Installation Guide* for Adaptive Server on UNIX platforms.
- The Monitor Server is configured using the configuration utility, as described in *Installation Guide* for Adaptive Server on UNIX platforms.
- The Monitor Server and Adaptive Server reside on the same machine and are installed in the same Sybase directory.

# **Results of installation on UNIX platforms**

Studio Installer does the following regarding Monitor Server:

- Copies Monitor Server files from the delivery media to the Sybase installation directory.
- Adds Monitor Server configuration information in the *interfaces* file under the Sybase installation directory.
- Creates a Monitor Server start-up file in the *install* directory under the Sybase installation directory. This file contains default start-up parameters.
- Executes the installmon script, which inserts the following Monitor Server stored procedures into Adaptive Server:
- mon\_rpc\_attach this procedure executes when you start Monitor Server, to attach Monitor Server to Adaptive Server shared memory. The user identified by the -U parameter in the Monitor Server start-up command must have execute permission on mon\_rpc\_attach.
- mon\_rpc\_connect Monitor Server executes this procedure when a client connects to it to complete the client/server connection. Users must be granted execute permission on mon\_rpc\_connect before they can run a client of Monitor Server.
- mon\_authorize\_non\_sa this stored procedure enables monitoring by clients who do not have sa\_role.

The next section describes the additional steps that you should perform before using Monitor Server.

### <span id="page-16-0"></span>**Configuration procedures on UNIX platforms**

To complete Monitor Server configuration on a UNIX platform:

- 1 Set the *\$SYBASE* environment variable to the value of the Sybase directory where you installed Adaptive Server and Monitor Server.
- 2 Log in to the UNIX machine using the "sybase" account or another account that has read, write, and search (execute) permissions on the *\$SYBASE* directory.
- 3 Start Adaptive Server.
- 4 Verify that a valid shared memory file exists.

When you start Adaptive Server, it creates a shared memory file that resides in the *\$SYBASE* directory. A valid shared memory file has a name in this format:

AdaptiveServerName.krg

Check that *AdaptiveServerName* is the entire name, and is not truncated. If *AdaptiveServerName* is truncated, Monitor Server will not start. See ["Restrictions on length of Adaptive Server name" on page 34](#page-43-1) for ways to correct this situation.

- 5 Connect to Adaptive Server using Sybase Central or isql.
- 6 Change the event buffers per engine configuration parameter using:

sp\_configure "event buffers per engine", number

where *number* is the maximum number of events to be buffered per engine.

The default setting for this parameter is 100, which is not adequate for most sites running Monitor Server. The recommended value for an initial configuration is 2000.

You might need to adjust this value again later. Monitor Server reads event information from these buffers. If this number is too low, event buffer overruns can occur and events can be lost. See ["Configuring event](#page-43-2)  [buffers" on page 34](#page-43-2) for more information on fine-tuning this parameter.

7 Change the max SQL text monitored configuration parameter using:

```
sp_configure "max SQL text monitored", 
bytes_per_connection
```
where *bytes\_per\_connection* is the maximum number of bytes reserved for each client connection to hold the SQL text of the currently executing batch. Adaptive Server stores the text in reserved buffers in shared memory. Monitor Server obtains the text when asked to do so by one of its clients. SQL text is helpful in tuning long running statements or researching hung processes.

The default setting for this parameter is zero, which does not allow Adaptive Server to buffer any SQL text. The recommended value for an initial configuration is 1024. The theoretical limit is 2,147,483,647, but Adaptive Server immediately rejects very large values because they do not leave enough space for data and procedure cache.

You might need to adjust this value again later. If a connection's batch text is larger than *bytes\_per\_connection*, the text is truncated in the buffer. See ["Configuring SQL text buffers" on page 38](#page-47-0) for more information about the SQL text feature.

8 Stop and restart Adaptive Server, and verify that it started correctly.

This step is necessary to put into effect the new values for the configuration parameters you just changed.

9 (Optional.) Enable non-sa\_role monitoring.

- a Execute the mon\_authorize\_non\_sa stored procedure, located in the master database. If mon\_authorize\_non\_sa is not in the master database or if it issues an error message indicating that two-phase commit needs to be installed, some steps were omitted during the Adaptive Server and Monitor Server installation process. See the latest release bulletin for Adaptive Server Monitor for specific instructions.
- b Add user names to the master database.

If a Monitor Server client uses an Adaptive Server login that does not have sa role, the login must be associated with a user in the master database. Therefore, you probably need to add user names to master. You can either:

- Add a user to master for each login that will be a Monitor Server client, or
- Add one user to master and associate multiple logins to it through aliases.

To add a user to master, enter:

```
use master
  go
 sp_adduser userName
  go
```
c Give these user names permission to execute mon\_rpc\_connect:

```
use master
 go
 grant execute on mon_rpc_connect to userName
 go
```
**Note** *All* user names who want to connect to Monitor Server must have this permission, whether they have sa\_role or not.

10 Add connectivity information for Monitor Server.

Sybase client/server connection information can exist in an *interfaces* file or in a directory service. See the *Open Client/Server Configuration Guide for UNIX* for more information about any of the following procedures or the dsedit, dscp, dsedit dce, and dscp dce utilities.

If you are relying on *interfaces* files for making client/server connections, you do not need to do anything. The Server Build option in Studio Installer adds the Monitor Server connection information to the *interfaces* file.

**Note** To verify or change the information, use either dsedit (if your system is running X Windows) or dscp (a command-line utility).

If you are relying on a directory service for making client/server connections:

- Make sure that the *\$SYBASE/config/libtcl.cfg* file on the machine where Monitor Server was installed points to the appropriate directory service. Use an editor to check and update *libtcl.cfg* files.
- Add Monitor Server to the directory service, using dsedit\_dce (if your system is running X Windows) or dscp\_dce (a command-line utility). You need to know the Monitor Server name to complete this step.
- 11 Configure Monitor Server client machines. This enables clients to connect to Monitor Server. Clients to Monitor Server are users of Historical Server, Monitor Viewer, or other Monitor Client Library applications. Each client machine must be configured appropriately.

If you are relying on *interfaces* files for making client/server connections:

- a Update *all* of the *interfaces* or *sql.ini* files used by Monitor Server clients. Use dsedit or dscp. The files must contain entries for:
	- **Monitor Server**
	- Adaptive Server that you want to monitor
- b To add these entries, you must know the:
	- Adaptive Server and Monitor Server names.
	- Port numbers or network addresses assigned to these servers when they were configured. If you need to research this information, use dsedit or dscp on the server machine to examine the appropriate *interfaces* file.

If you are relying on a directory service for making client/server connections, then make sure that the *libtcl.cfg* file on *all* Monitor Server client machines points to the appropriate directory service. Use a text editor to check and update *libtcl.cfg* files on UNIX platforms; use dsedit on Windows platforms.

12 Add Monitor Server to the Sybase Central machine.

If users intend to connect to Monitor Server by using Monitor Viewer in Sybase Central, add entries for Monitor Server to the *sql.ini* file on the Sybase Central machine. Use dsedit on the Sybase Central machine to add this entry.

13 Review the start-up script file. Make sure the parameters are suitable for your site.

The script file contains the Monitor Server start-up command, monserver, and its parameters. A script file ensures that correct start-up parameters are used each time someone starts Monitor Server. The file name is *\$SYBASE/install/run\_monServerName*, where *\$SYBASE* is the installation root directory and *monServerName* is the name used by Studio Installer.

When editing the file:

- Do *not* include a space between an option and its argument.
- Do *not* use carriage returns within the command. Use the standard UNIX continuation character (a backslash) to continue the command on more than one line.
- See [Table 2-1 on page 24](#page-33-0) for descriptions of the Monitor Server startup parameters.

Some parameter values must match in the Adaptive Server and Monitor Server start-up commands:

- The same shared memory file name must be specified or implied when starting Adaptive Server and Monitor Server. Therefore, the implicit or explicit values of the -M parameter for Adaptive Server and the -m parameter for Monitor Server must match.
- The same Adaptive Server name must be specified in both start-up commands. Therefore, the values of the -s parameter for Adaptive Server and the -S parameter for Monitor Server must match. In the Adaptive Server start-up command, the -s option names the Adaptive Server to start. In the Monitor Server start-up command, the -S option names the Adaptive Server to monitor.
- 14 Check the permissions on the start-up script file.

The same UNIX account must be used to start Adaptive Server and Monitor Server to ensure appropriate access to shared memory. If necessary, use the chmod command to give the appropriate account execute permission on the new file.

Configuration of the new Monitor Server is now complete. Go to [Chapter 3,](#page-50-0)  ["Starting, Verifying, and Stopping Monitor Server"](#page-50-0), for instructions on starting the server, verifying that it is running correctly, and connecting to it using clients.

Depending on conditions at your site, you might need to adjust the default runtime configuration of Monitor Server. See ["Adjusting Monitor Server](#page-37-0)  [runtime configuration" on page 28](#page-37-0) for more information.

# <span id="page-21-0"></span>**Initial configuration on Microsoft Windows NT**

This section explains how to configure Monitor Server on Windows NT machines for Adaptive Server version 11.5 and later. If you are monitoring SQL Server version 11.0.x, see ["Monitoring SQL Server version 11.0.x" on](#page-14-1)  [page 5.](#page-14-1)

The section contains the following topics:

- [Assumptions on Windows NT](#page-21-1)
- [Results of installation on Windows NT](#page-22-0)
- [Configuration procedures on Windows NT](#page-23-0)
- [Setting up the automatic start-up service](#page-27-0)
- [Setting up the server start-up order](#page-28-0)
- [Changing the default configuration](#page-29-0)
- [Configuring another Monitor Server](#page-31-0)

### <span id="page-21-1"></span>**Assumptions on Windows NT**

These procedures assume that:

- 1 The Adaptive Server you want to monitor is installed and configured.
- 2 The Adaptive Server installation includes two-phase commit. This is required only if you intend to enable non-sa\_role monitoring.
- 3 The Monitor Server software is loaded from the delivery media, using the instructions provided with the delivery media.

4 The Monitor Server software was installed on the same machine and into the same Sybase directory used by the Adaptive Server you want to monitor.

### <span id="page-22-0"></span>**Results of installation on Windows NT**

On the Windows NT platform, the Sybase Adaptive Server installation process performs a nearly complete configuration of a companion Monitor Server for Adaptive Server. The installation process:

- Copies Monitor Server files from the delivery media to the Sybase installation directory.
- Adds Monitor Server configuration information to the NT Registry.
- Adds Monitor Server configuration information in the *sql.ini* file in the *ini* directory under the Sybase installation directory.
- Creates a run server file (a *.bat* file) in the *install* directory under the Sybase installation directory. The *.bat* file contains default start-up parameters.
- Executes the installmon script, which inserts the following required Monitor Server stored procedures into Adaptive Server:
	- mon\_rpc\_attach this procedure executes when you start Monitor Server, to attach Monitor Server to Adaptive Server shared memory. The user identified by the -U parameter in the Monitor Server start-up command must have execute permission on mon\_rpc\_attach.
	- mon\_rpc\_connect Monitor Server executes this procedure when a client connects to it to complete the client/server connection. Users must be granted execute permission on mon\_rpc\_connect before they can run a client of Monitor Server.
	- mon\_authorize\_non\_sa this stored procedure enables monitoring by clients who do not have sa\_role.
- Creates the "mon\_user" account, which is used as the default Monitor Server superuser account in the Monitor Server start-up command.

The next section describes the additional steps that you should perform before using Monitor Server.

### <span id="page-23-0"></span>**Configuration procedures on Windows NT**

To complete Monitor Server configuration on the Windows NT platform:

- 1 Start Adaptive Server.
- 2 Verify that a valid shared memory file exists.

When you start Adaptive Server, it creates a shared memory file that resides in the *%SYBASE%* directory. A valid shared memory file has a name in this format:

AdaptiveServerName.krg

Check that *AdaptiveServerName* is the entire name, and is not truncated. If *AdaptiveServerName* is truncated, Monitor Server will not start. See ["Restrictions on length of Adaptive Server name" on page 34](#page-43-1) for information about correcting this situation.

- 3 Use Sybase Central or isql to connect to Adaptive Server.
- 4 Change the event buffers per engine configuration parameter:

sp\_configure "event buffers per engine", number

where *number* is the maximum number of events to be buffered per engine.

The default setting for this parameter is 100, which is not adequate for most sites running Monitor Server. The recommended value for an initial configuration is 2000.

You might need to adjust this value again later. Monitor Server reads event information from these buffers. If this number is too low, event buffer overruns can occur and events can be lost. See ["Configuring event](#page-43-2)  [buffers" on page 34](#page-43-2) for more information.

5 Change the max SQL text monitored configuration parameter:

```
sp_configure "max SQL text monitored", 
bytes per connection
```
where *bytes\_per\_connection* is the maximum number of bytes reserved for each client connection to hold the SQL text of the currently executing batch. Adaptive Server stores the text in reserved buffers in shared memory. Monitor Server obtains the text when asked to do so by one of its clients. SQL text is helpful in tuning long running statements or researching hung processes.

The default setting for this parameter is zero, which does not allow Adaptive Server to buffer any SQL text. The recommended value for an initial configuration is 1024. The theoretical limit is 2,147,483,647, but Adaptive Server immediately rejects very large values because they do not leave enough space for data and procedure cache.

You might need to adjust this value again later. If a connection's batch text is larger than *bytes\_per\_connection,* the text is truncated in the buffer. If your Monitor Server users complain of consistently truncated batch text, you might want to make this value larger. See ["Configuring SQL text](#page-47-0)  [buffers" on page 38](#page-47-0) for more information about SQL text.

6 Stop and restart Adaptive Server, and verify that it started correctly. You can use Sybase Central to stop and start Adaptive Server if Sybase Central and Adaptive Server are running on the same machine.

This step is necessary for the configuration parameter changes you made in steps 6 and 7 to take effect.

7 The Monitor Server process priority must match the process priority of the Adaptive Server being monitored. By default, the Monitor Server process runs at normal priority. If the Adaptive Server runs at a different priority, you must change the priority for Monitor Server.

To run Monitor Server at high priority, use the -p parameter to the Monitor Server start-up command. To change the Monitor Server priority to any other priority level, use a third-party tool. For example, you can use the Microsoft Visual C++ Process Viewer.

- 8 (Optional.) Enable non-sa\_role monitoring.
	- a Execute mon\_authorize\_non\_sa, located in the master database. If the mon\_authorize\_non\_sa stored procedure is not in the master database or if it issues an error message indicating that two-phase commit needs to be installed, some steps were omitted during the Adaptive Server and Monitor Server installation process. See the latest release bulletin for Adaptive Server Monitor for specific instructions.
	- b Add user names to the master database.

If a Monitor Server client uses an Adaptive Server login that does not have sa\_role, the login must be associated with a user in the master database. Therefore, you probably need to add user names to master. You can either:

• Add a user to master for each login that will be a Monitor Server client, or

• Add one user to master and associate multiple logins to it through aliases.

To add a user to master enter:

```
use master
  go
  sp_adduser userName
  go
```
c Give the user names permission to execute the mon\_rpc\_connect stored procedure:

```
use master
  go
  grant execute on mon_rpc_connect to userName
  go
```
**Note** *All* user names who want to connect to Monitor Server must have this permission, whether they have sa\_role or not.

9 Check that the connectivity protocol has a Net-Library driver associated with it.

Start ocscfg from the Sybase program group. Choose the Net-Library tab. If the protocol you are using has the value <Not Set > for the Net-Library driver, choose a driver from the Net-Lib Drivers drop-down list. For example, associate NLWNSCK with TCP.

10 Add or adjust connectivity information for Monitor Server.

Assign a port or network address to Monitor Server to enable client/server connections. Add connection information either to *sql.ini* files or to a directory service.

If you are relying on *sql.ini* files for making client/server connections, then check the server listings in the *sql.ini* file. For Monitor Server to run, this file must contain entries for:

- Any Adaptive Server you want to monitor
- Monitor Server paired with each Adaptive Server

Entries for Monitor Server should exist, since the Sybase installation process adds them. Use dsedit to add or change entries to a *sql.ini* file. To add these entries, you must know the:

• Monitor Server and Adaptive Server names

• Port number or network address assigned to Adaptive Server when it was configured. If you need to research this information, use dsedit.

**Note** The Adaptive Server name cannot be an alias name; it must be the name that Monitor Server knows it by. For example, use the value you used in the -S parameter in the Monitor Server start-up command.

If you are relying on a directory service for making client/server connections:

- Make sure that the *%SYBASE%\ini\libtcl.cfg* file on the machine where Monitor Server was installed points to the appropriate directory service. Use ocscfg to check and update *libtcl.cfg* files.
- Add Monitor Server to the appropriate directory service, using dsedit. You need to know the Monitor Server name to complete this step. The default name created by the installation process is in the format *machineName\_ms*. For example, *smith\_ms*.

See the *Open Client/Server Configuration Guide for Desktop Platforms*  for more information on ocscfg or dsedit. You can start these utilities from the Sybase program group created during installation.

11 Add connectivity information for clients on client machines.

This task enables clients to connect to Monitor Server. Clients to Monitor Server are users of Historical Server, Monitor Viewer, and other Monitor Client Library applications. Each client machine must be configured appropriately.

If you are relying on *sql.ini* files for making client/server connections, then update *all* of the *sql.ini* files used by Monitor Server clients. These must contain entries for both Adaptive Server and Monitor Server. Use dsedit to add entries to a *sql.ini* file. To add these entries, you must know the following information:

- Monitor Server and Adaptive Server names.
- Port numbers or network addresses assigned to these servers when they were configured. If you need to research this information, use dsedit on the server machine to examine the appropriate *sql.ini* file.

If you are relying on a directory service for making client/server connections, make sure that the *libtcl.cfg* file on *all* Monitor Server client machines points to the appropriate directory service. Use ocscfg to check and update *libtcl.cfg* files on Windows platforms; use any text editor to do the same on UNIX platforms.

12 Add Monitor Server to the Sybase Central machine.

If users intend to connect to Monitor Server by opening monitors in Sybase Central, add entries for Monitor Server to the *sql.ini* file on the Sybase Central machine. Use dsedit on the Sybase Central machine to add this entry.

13 Review the Monitor Server start-up parameters inserted into the NT Registry and the start-up *.bat* file at installation time. Make sure the parameters are suitable for your site.

See ["Changing the default configuration" on page 20](#page-29-0) for instructions on changing the parameters. See ["Monitor Server start-up parameters" on](#page-32-0)  [page 23](#page-32-0) for a description of the parameters. Some parameters are marked "required." The ones with default values can be omitted if the default values are acceptable.

14 (Optional.) Set up the automatic start-up service so that Monitor Server starts automatically each time you log in or reboot. The next section describes procedures for setting up the automatic start-up service.

#### <span id="page-27-0"></span>**Setting up the automatic start-up service**

To add Monitor Server to the Windows NT automatic start-up service:

1 From the Control Panel, select Services. The Services window opens.

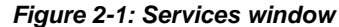

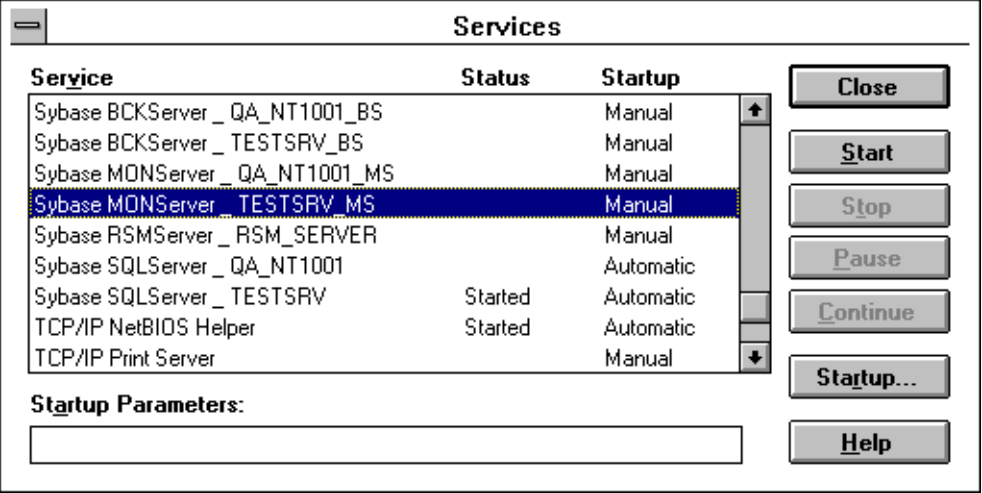

The Services window lists available servers. If the server is running, the status designation is Started. The Startup column indicates if the start-up is manual or automatic. If the Startup is Manual, you must manually start the server each time you reboot the machine.

- 2 Select the service that corresponds to Monitor Server. For example, if the name of the Monitor Server is TESTSRV\_MS, the service name may be called Sybase MONServer\_TESTSRV\_MS.
- 3 Double-click the service name or choose Startup to open the Service dialog box.
- 4 In the Startup Type box, select Automatic.
- 5 Choose OK.

The automatic start-up takes effect the next time you reboot or log in. Before you reboot, set up the Adaptive Server and Monitor Server start-up order. Adaptive Server must start before Monitor Server can successfully start.

#### <span id="page-28-0"></span>**Setting up the server start-up order**

To make sure Adaptive Server starts before Monitor Server:

- 1 Start the NT Registry Editor (*regedt32.exe*).
- 2 Select:

\\HKEY\_LOCAL\_MACHINE

- 3 Save or print the existing settings before proceeding. From the registry menu, select the Save Subtree As command or the Print command.
- 4 In the tree view, highlight the following entry (double-click on top-level entries to expand them):

HKEY\_LOCAL\_MACHINE\SYSTEM\CurrentControlSet\ Services

5 From the list of available services that appears, select the name of the service that corresponds to the Monitor Server. For example, if the name of the Monitor Server is TESTSRV\_MS, the registry key may be SYBMON\_TESTSRV\_MS.

The current configuration values appear.

6 From the title bar, select Edit.

7 From the drop-down list, choose Add Value. The Add Value dialog box appears.

In the Value Name box, enter:

DependOnService

In the Data Type box, accept the default if it is correct or use the scroll bar to select the following datatype:

REC\_MULTI\_SZ

Choose OK.

8 In the String Editor Data box, enter:

SYBSQL\_AdaptiveServer

where *AdaptiveServer* is the name of the Adaptive Server to be monitored and select OK.

- 9 From the Registry Editor menu bar, select Edit.
- 10 From the drop-down list select Add Value. The Add Value dialog box opens. In the Value Name box, enter:

DependOnGroup

In the Data Type box, select:

REC\_MULTI\_SZ

Select OK.

11 Leave the String Editor Data box empty, select OK, and exit the Registry Editor.

When you restart or log in again, Adaptive Server and Monitor Server automatically start and in the correct order: Adaptive Server first, Monitor Server second.

### <span id="page-29-0"></span>**Changing the default configuration**

This section describes how to change the default configuration performed by the installation process and includes:

- • ["Changing start-up information in the NT Registry" on page 21](#page-30-0)
- • ["Changing the .bat file" on page 22](#page-31-1)

#### <span id="page-30-0"></span>**Changing start-up information in the NT Registry**

To change start-up parameters in the NT Registry:

- 1 Start the NT Registry Editor (*regedt32.exe*).
- 2 Select:

\\HKEY\_LOCAL\_MACHINE

- 3 Save or print the existing settings before proceeding. From the registry menu, select the Save Subtree As command or the Print command.
- 4 In the tree view, highlight the following entry (double-click on top-level entries to expand them):

HKEY\_LOCAL\_MACHINE\SOFTWARE\SYBASE\Server\ srvrName\Parameters

where *srvrName* is the name of the server whose start-up parameters you want to change.

On the right side of the window, review the list of existing start-up parameters. They appear in the following format:

Argx, dataType, parameter

where:

- *x* is an integer in sequential order
- *dataType* defines the type of data in the parameter value
- *parameter* is a start-up option, preceded by a dash and followed by the parameter value

An example containing the Monitor Server -M start-up parameter is:

Arg0:REG\_SZ:-MTESTSRV\_MS

- 5 To add a new start-up parameter:
	- From the Edit menu, choose Add Value.
	- In the resulting dialog box, in the Value Name box, enter:

Argx

where  $x$  is the next integer not currently assigned.

• From the Data Type drop-down list, choose:

REG\_SZ

In the String dialog box, enter the parameter and value.

- 6 To modify existing parameters:
	- Double-click the parameter line you want to change.
	- In the String dialog box, correct the entry.
- 7 From the registry menu, choose Exit.

Configuration of the new Monitor Server is now complete. Go to [Chapter 3,](#page-50-0)  ["Starting, Verifying, and Stopping Monitor Server"](#page-50-0), for instructions on starting the server, verifying that it is running correctly, and connecting to it using clients.

Depending on conditions at your site, you might need to adjust the default runtime configuration of Monitor Server. See ["Adjusting Monitor Server](#page-37-0)  [runtime configuration" on page 28](#page-37-0) for more information.

#### <span id="page-31-1"></span>**Changing the .bat file**

The *.bat* file created by the Sybase installation process is located in *%SYBASE%\install*. To change the start-up parameters specified in the *.bat* file, edit the file with a text editor. Do not add carriage returns within the command. The entire file must be one physical line.

### <span id="page-31-0"></span>**Configuring another Monitor Server**

You can use the Server Configuration utility to configure a new Monitor Server on your machine. To start the utility, choose Server Config from the Sybase folder or execute syconfig.exe from the *bin* directory under the Sybase installation directory.

Although the Configure Sybase Servers dialog box lets you provide an Adaptive Server name when you configure a new Monitor Server, the name that you provide is not used. Instead, the system uses the value of the *DSQUERY* environment variable as the Adaptive Server name.

To work around this problem, you can change the value of *DSQUERY before* configuring the new Monitor Server, or you can edit the NT Registry and the Monitor Server start-up *.bat* file *after* configuring the new Monitor Server.

To change the *DSQUERY* environment variable:

- 1 From the Control Panel, open the System icon.
- 2 In the dialog box, highlight *DSQUERY* in the list of system environment variables.
- 3 In the Value box, change the value.
- 4 Click Set.

# <span id="page-32-0"></span>**Monitor Server start-up parameters**

This section describes the Monitor Server start-up command and parameters. The section applies to Monitor Server running on both UNIX and NT platforms.

## **Function**

Starts Monitor Server. The Adaptive Server to be monitored must be running before you start Monitor Server.

### **Syntax**

{monserver|monsrvr} -MmonServerName -SAdaptiveServerName -UuserName [-Ppassword] [-E] [-iinterfacesFile] [-llogFile] [-LconfigFile] [-mkrgDirectory] [-nmaxConnections]  $[-O]$   $[-p]$   $[-T$ *flag*]  $[-v]$ 

The executable name is monserver on UNIX platforms and monsrvr on Windows NT.

## **Parameters**

[Table 2-1](#page-33-0) describes the parameters to the Monitor Server start-up command.

| Parameter        | <b>Description</b>                                                                                                    |
|------------------|----------------------------------------------------------------------------------------------------|
| -F               | Specifies that a new instance of Monitor Server should not start<br>if a AdaptiveServerName.mrg file already exists (where<br>AdaptiveServerName is the name specified in the -S<br>parameter). Monitor Server creates the .mrg file at start-up, and<br>it deletes the .mrg file during a graceful shutdown. If an .mrg<br>file exists, it could mean either of the following: |
|                  | An instance of Monitor Server for the Adaptive Server<br>named in the -S parameter is already running.                                                                                                    |
|                  | • An instance of Monitor Server for the Adaptive Server<br>named in the -S parameter terminated ungracefully and<br>could not delete its .mrg file.                                                                                                    |
|                  | The -E and -O options specify opposite behavior:                                                                                                    |
|                  | -E specifies that the new Monitor Server instance will not<br>start if an .mrg file exists. You must manually delete the .mrg<br>file. It is located in the same directory as the .krg file. See the<br>-m option for details.                                                                                                    |
|                  | • - O specifies that the new Monitor Server will start by<br><i>overwriting</i> the existing .mrg file.                                                                                                    |
|                  | The -O behavior is the default if neither -E nor -O are specified.                                                                                                    |
|                  | Use the -E option to ensure exclusive access to Adaptive Server<br>by only one Monitor Server. Sites that give Monitor Server<br>start-up permission to more than one user might prefer this<br>option to prevent inadvertent duplicate start-ups.                                                                                                    |
|                  | Use the -O option to ensure that rebooting Adaptive Server and<br>Monitor Server is successful after an ungraceful shutdown.<br>Sites that depend on automatic start-ups using script files<br>without operator intervention might prefer this option to<br>prevent start-up script failures during reboots.                                                                    |
| -iinterfacesFile | Specifies the path name of the connectivity file. This is the<br>interfaces file on UNIX platforms and the sql.ini file on<br>Windows NT. If this parameter is omitted, Monitor Server<br>looks for the following default path name:                                                                                                    |
|                  | UNIX: \$SYBASE/interfaces                                                                                                    |
|                  | Windows NT: %SYBASE%\sql.ini                                                                                                    |
| $-$ llogFile     | Specifies the path name of the log file in which information and<br>error messages are logged. The default is <i>ms.log</i> in the current<br>directory.                                                                                                    |

<span id="page-33-0"></span>**Table 2-1: Monitor Server start-up command parameters** 

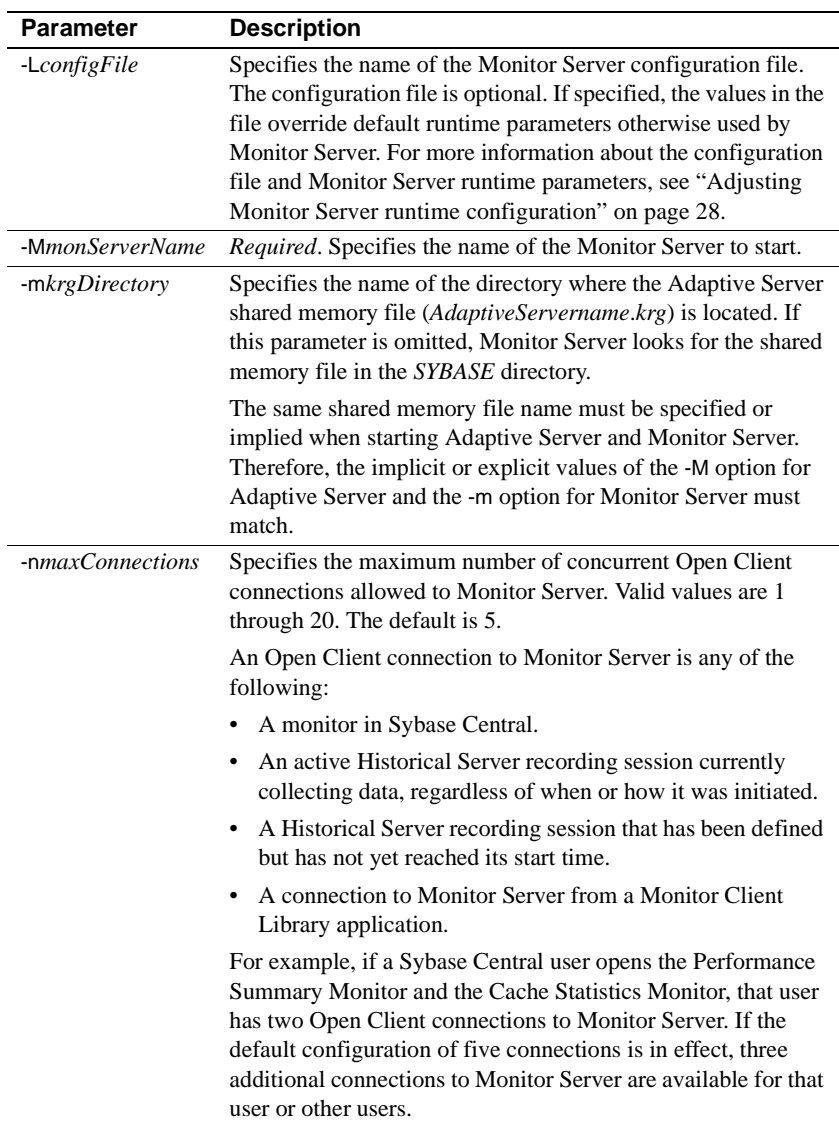

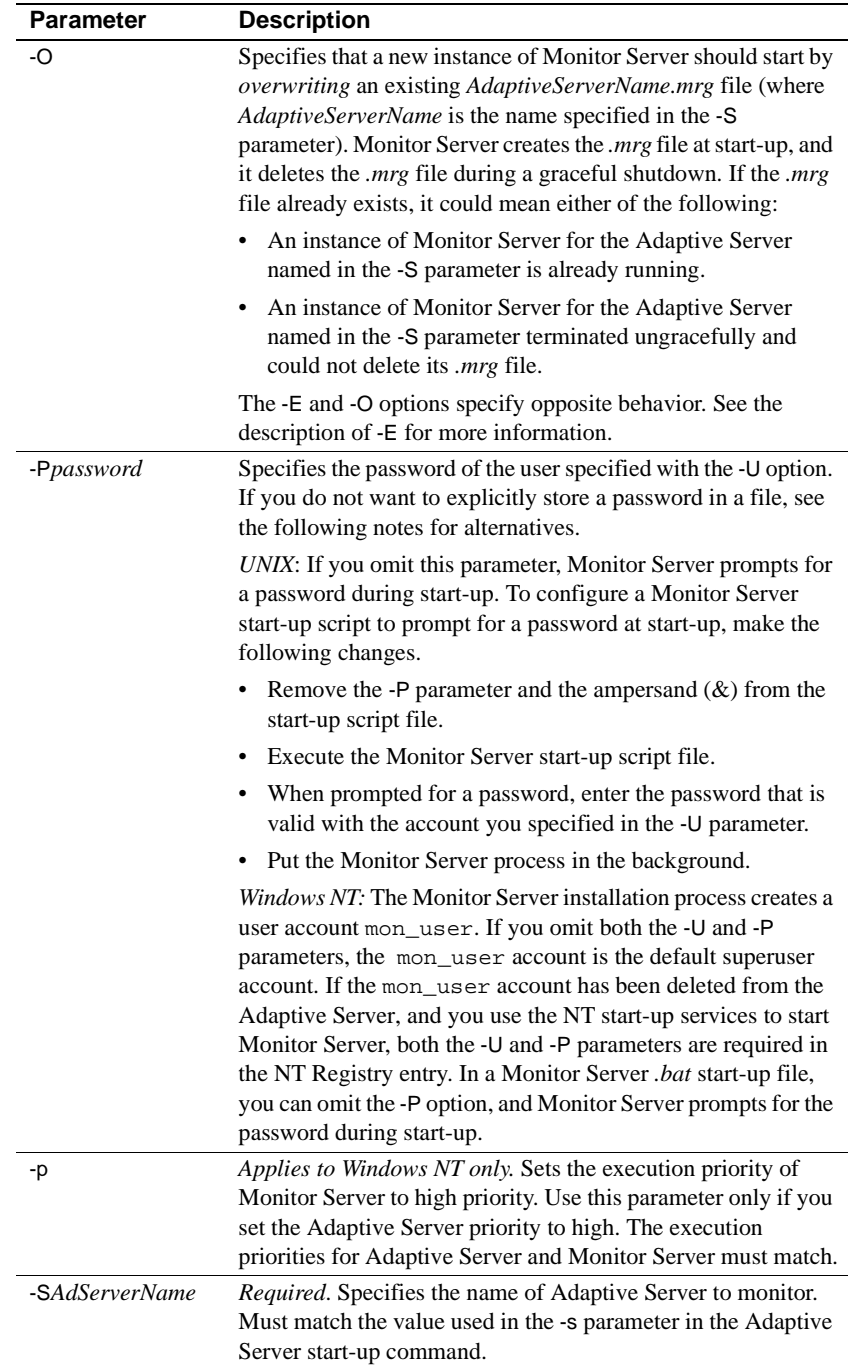
<span id="page-36-3"></span><span id="page-36-2"></span><span id="page-36-1"></span><span id="page-36-0"></span>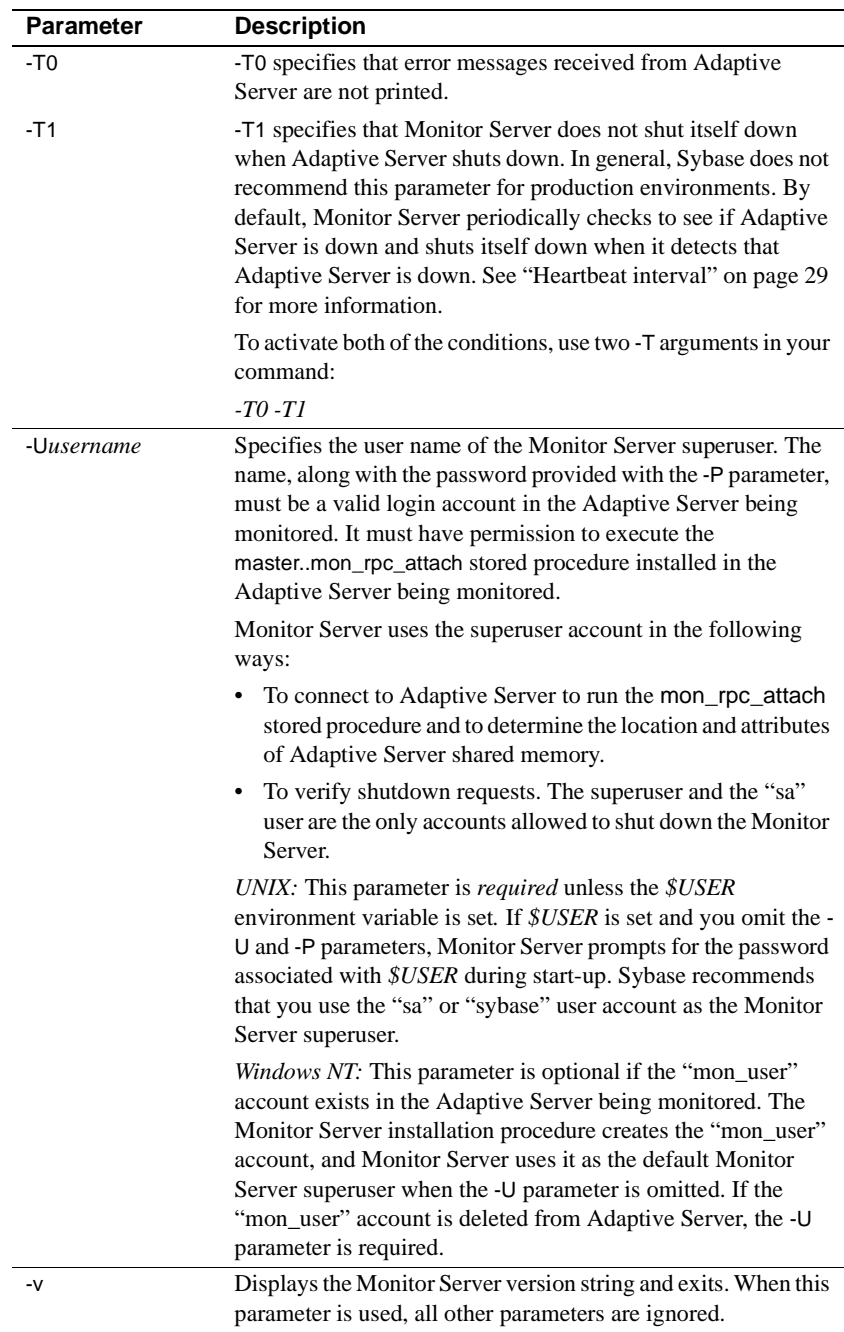

# **Adjusting Monitor Server runtime configuration**

<span id="page-37-4"></span>You can tune Monitor Server execution by overriding default values for certain runtime configuration parameters. An optional Monitor Server configuration file provides the method for overriding the default values.

This section describes the configuration file and the parameters that you can change. The topics discussed are:

- [Monitor Server configuration file](#page-37-0)
- [Initial scan interval](#page-37-1)
- [Heartbeat interval](#page-38-0)
- [Configuring Monitor Server heap space usage](#page-39-0)

Another configuration condition that you can change is the maximum number of client connections allowed for Monitor Server. This number is controlled by the -n*max\_connections* parameter to the Monitor Server start-up command. See ["Monitor Server start-up parameters" on page 23](#page-32-0) for more information.

### <span id="page-37-0"></span>**Monitor Server configuration file**

<span id="page-37-6"></span><span id="page-37-3"></span>The Monitor Server configuration file is optional. To specify a configuration file to Monitor Server, use the -L parameter in the Monitor Server start-up command.

If a parameter is not in the configuration file, or if no configuration file is specified in the start-up command, Monitor Server uses default or initial computed values for the parameters.

In the Monitor Server configuration file, specify parameters one to a line, using the following format:

parameter\_name parameter\_value

Any number of white space characters can separate the parameter name and value fields. The parameter names are case-sensitive. All parameter values are numeric.

### <span id="page-37-2"></span><span id="page-37-1"></span>**Initial scan interval**

<span id="page-37-5"></span>Many Monitor Viewer windows and Historical Server views cause Monitor Server to create summaries of monitoring events.

<span id="page-38-5"></span>The scan interval specifies how often Monitor Server obtains new information from Adaptive Server event buffers. The scan interval at start-up is an *initial* scan interval. During execution, if Monitor Server detects that event loss has occurred or is about to occur, it reduces the scan interval in an attempt to prevent losses. For the remainder of execution, the scan interval remains at the reduced level.

<span id="page-38-3"></span>You can view the current value of scan\_interval with the sms\_status scan\_interval command. See [sms\\_status on page 50](#page-59-0) for more information about this command.

<span id="page-38-4"></span>By default, Monitor Server computes an initial scan interval at start-up. The calculation is based on the event buffers per engine Adaptive Server configuration parameter. You can override the computed value for the initial scan interval with the Monitor Server scan\_interval configuration parameter.

**Note** Overriding the default computation for initial scan interval is generally not necessary. If you notice that the scan interval tends to reduce over time, a more effective method of ensuring that Monitor Server does not lose events is to increase the event buffers per engine Adaptive Server configuration parameter. Increasing the number of event buffers makes Monitor Server scan less frequently. See ["Configuring event buffers" on page 34](#page-43-0) for more information.

The configuration file entry for this parameter is:

scan interval value

where the *value* is specified in milliseconds. The minimum valid scan interval is 1 millisecond. The default is calculated by Monitor Server and is generally sufficient.

### <span id="page-38-1"></span><span id="page-38-0"></span>**Heartbeat interval**

<span id="page-38-2"></span>Monitor Server periodically checks whether Adaptive Server is running or not by examining appropriate counter values. When Monitor Server detects that the Adaptive Server it is monitoring is down, Monitor Server shuts itself down. This is called the heartbeat mechanism.

To bypass the heartbeat mechanism, use the -T1 parameter when you invoke Monitor Server. In that case, Monitor Server continues to run, even if the Adaptive Server being monitored is down.

 **Warning!** Bypassing the heartbeat mechanism is not recommended. Allowing Monitor Server to run after Adaptive Server shuts down ties up the shared memory segment from the previous Adaptive Server instance and might prevent Adaptive Server from allocating enough resources to restart. Other memory problems might also occur.

When the heartbeat mechanism is active, the heartbeat interval controls the frequency that Monitor Server checks on Adaptive Server. The default value is 120 seconds. You can change the default with the heartbeat\_interval parameter. The configuration file entry for this parameter is:

```
heartbeat_interval value
```
where *value* is specified in seconds. The minimum value is one second. The maximum value 2678400 seconds (31 days). The default is 120 seconds.

### <span id="page-39-1"></span><span id="page-39-0"></span>**Configuring Monitor Server heap space usage**

<span id="page-39-4"></span>Monitor Server collects information from two sources in Adaptive Server shared memory space:

- *Counters* collect information at a high level, such as the number of times a certain activity occurs server-wide or per engine or per database device.
- *Events* are data structures in Adaptive Server shared memory containing detailed information about activities in Adaptive Server. Monitor Server collects information from these events and summarizes it. Monitor Server maintains *event summaries* at a level of detail specified by its clients.

<span id="page-39-3"></span><span id="page-39-2"></span>Monitor Server allocates the following internal buffers in heap space to hold this information:

• For each client connection, when the connection initially occurs, Monitor Server allocates a small buffer to hold a snapshot of counter values before the values are sent to the client.

- <span id="page-40-2"></span>• For each event summary request enabled over a client connection, Monitor Server allocates a summary buffer. If a summary buffer fills up, Monitor Server allocates additional buffers dynamically. The size and number of these buffers are controlled by three Monitor Server configuration parameters:
	- bufsize controls the size of each summary buffer
	- max\_mem\_blks controls how many buffers may be allocated for each event summary request
	- max\_summaries controls how many event summaries may be requested by each client connection

<span id="page-40-4"></span><span id="page-40-3"></span><span id="page-40-1"></span><span id="page-40-0"></span>The amount of heap space per summary buffer is typically 32KB, but it can vary with the volume of data encountered. There is a risk that, if the Monitor Server uses too much heap space, its heap will collide with the location at which Adaptive Server shared memory is attached. In that case, you should reconfigure and reboot Adaptive Server so that it uses a higher virtual memory starting address, which allows Monitor Server to do the same. This effectively provides more heap space to Monitor Server.

#### **Summary buffer size**

The bufsize parameter controls the size of each buffer allocated for summarized event data. The configuration file entry for this parameter is:

bufsize value

where *value* is specified in kilobytes. The maximum valid value is 16,384, which equals 16MB. The minimum buffer size is 32K, which is also the default value.

#### **Number of summary buffers per event summary request**

The Monitor Server allocates buffers dynamically to accumulate summaries of event-related data. Monitor Server acquires a separate set of buffers on behalf of each enabled summary. The max\_mem\_blks parameter controls the maximum number of buffers that may be allocated to any one summary.

The configuration file entry for this parameter is:

max\_mem\_blks value

The maximum valid value is 1024. The minimum valid value is one. The default is 32. That is, by default, up to 32 summary buffers may be acquired for a single summary request.

#### <span id="page-41-1"></span>**Maximum number of event summaries per connection**

By default, a maximum of 15 summary requests can be enabled concurrently on a single client connection. You can reset this maximum by specifying the max\_summaries parameter.

The configuration file entry for this parameter is:

max\_summaries value

where *value* is the maximum number of event summaries that may be active on a client connection. The maximum value is 1024. The minimum value is one.

<span id="page-41-2"></span>You must shut down Monitor Server and restart it for this change to take effect.

Various Monitor Viewer monitors in Sybase Central and Historical Server views cause event summaries to be created in Monitor Server. The more windows or views that are active on a given client connection, the more summaries are likely to be created. The following messages received by a client indicates that the maximum summaries were reached:

```
Unable to retrieve data
Unable to obtain initial information
Maximum number of concurrent summaries already enabled
```
[Table 2-2](#page-41-0) shows which client requests cause event summaries. This information might help you to estimate a reasonable value for max\_summaries for your site. The right column indicates which windows or data items have the potential to create summaries, but it does not indicate an actual number of summaries. For example, Some Monitor Viewer monitors might consume multiple summaries. Depending on how data items are combined in views, some data items in Historical Server or Monitor Client Library might share summaries.

| <b>Client type</b>             | Requests resulting in event summaries   |
|--------------------------------|-----------------------------------------|
| <b>Monitor Viewer monitors</b> | • Cache Monitor                         |
|                                | • Process Activity Monitor              |
|                                | • Object Page I/O Monitor               |
|                                | • Stored Procedure Activity Monitor     |
|                                | • Process Current SOL Statement Monitor |

<span id="page-41-3"></span><span id="page-41-0"></span>**Table 2-2: Client requests resulting in event summaries** 

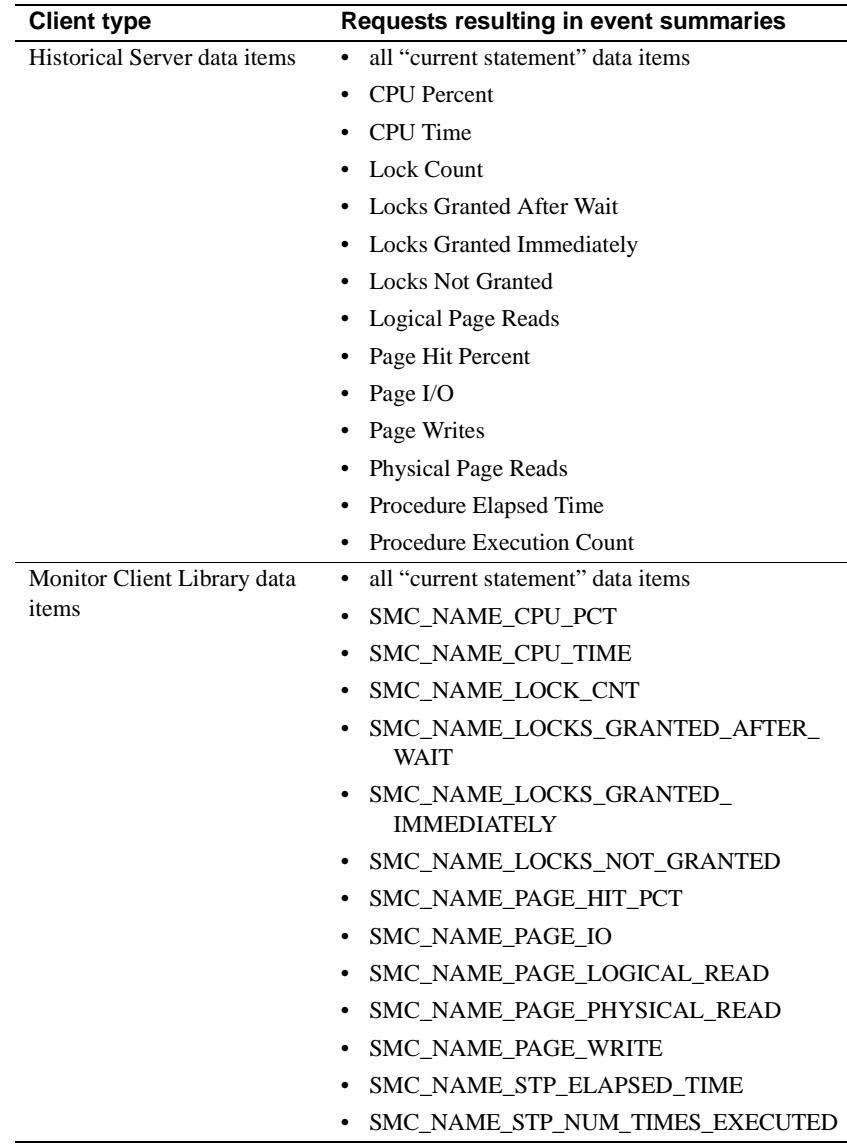

# **Adaptive Server configuration issues that affect Monitor Server**

Since Monitor Server and Adaptive Server share memory, a few coordination issues exist between them. This section discusses:

- [Restrictions on length of Adaptive Server name](#page-43-1)
- [Configuring event buffers](#page-43-0)
- [Configuring SQL text buffers](#page-47-0)

### <span id="page-43-4"></span><span id="page-43-1"></span>**Restrictions on length of Adaptive Server name**

If your system is configured with a limit on the length of file names, the operating system truncates file names that exceed the limit. Monitor Server cannot run if the Adaptive Server shared memory file name has been truncated. If you encounter this limitation and cannot reconfigure your machine with a larger maximum file name length, you must take the shared memory file name length into consideration when assigning an Adaptive Server name.

<span id="page-43-3"></span>When you install Adaptive Server, its shared memory file is created from the name of the server and the suffix *.krg*. Therefore, the maximum length you should use for an Adaptive Server name is the maximum file name length configured for your machine, minus four (to allow for the *.krg* suffix).

For example, if the Adaptive Server name is test sql server11 5, the shared memory file name will be *test\_sql\_server11\_5.krg*, unless that name is too long. If your machine is configured with a maximum allowable file name length of 15 characters, the shared memory file name will be *test\_sql\_server*, which will not work.

### <span id="page-43-2"></span><span id="page-43-0"></span>**Configuring event buffers**

Event buffers are configured in Adaptive Server, but Monitor Server uses them. This section describes how to configure event buffers for Monitor Server.

#### **Understanding event buffers and event loss**

Adaptive Server Monitor uses several mechanisms to collect data. One source of data is low-level Adaptive Server monitoring events, which each Adaptive Server engine writes to its own event buffer in shared memory. Monitor Server scans the event buffers at regular intervals and summarizes the events according to client specifications.

The writing of event records by the Adaptive Server and reading of events by the Monitor Server are not directly synchronized in any way. This is essential to avoid impacting the throughput of Adaptive Server, but it opens the possibility of event buffer overruns and lost events. Events can be lost if:

- The number of event buffers per engine configured for Adaptive Server is too small, or
- The Monitor Server scan interval is too long.

When Monitor Server detects that events were lost, it dynamically reduces the scan interval to a value at which event loss no longer occurs. It also writes the following message in the log file:

<span id="page-44-0"></span>Event buffer wrap: <n> events lost.

You configure the number of event buffers per engine using the event buffers per engine Adaptive Server configuration parameter. The following sections contain information about sizing and changing this parameter.

Monitor Server automatically computes the frequency of event buffer scans. The calculation is based on the number of events that can be stored in the event buffers configured in Adaptive Server. You can affect this frequency in two ways:

- Change the value of the event buffers per engine Adaptive Server configuration parameter. The computed interval between scans varies in direct proportion to the size of the event buffers.
- Override the Monitor Server computed scan interval by specifying the scan\_interval Monitor Server configuration parameter.

In either case, Monitor Server dynamically reduces the initial scan interval if it detects that the event buffers are filling too rapidly. See ["Initial scan interval"](#page-37-1) [on page 28](#page-37-1) for more information about the scan\_interval parameter.

#### <span id="page-45-0"></span>**Determining a value for event buffers per engine parameter**

The event buffers per engine Adaptive Server configuration parameter specifies the maximum number of events to be buffered per engine. The default is 100, a number which most users will need to increase. Trade-offs are involved in selecting an optimal buffer size, since a low number forces more frequent scans by the Monitor Server, but a large buffer size reduces the amount of memory available for other uses, such as procedure cache.

You should balance the possibility of event loss against the memory costs of a large number of event buffers. The following calculation determines how much Adaptive Server memory your setting will use:

Adaptive Server = 100 bytes \* *number of* \* *number of* memory (bytes) *event buffers active engines*

The recommended procedure is to first reset the event buffer size to a somewhat larger number. A size of 2000 usually is large enough to avoid event buffer overruns.

**Note** For very active servers, you may need to set this parameter to a considerably higher number to avoid event loss.

You may want to increase the event buffer size beyond the minimum size that prevents overruns because larger event buffers decrease the frequency of scans by Monitor Server.

#### **Changing the event buffers per engine parameter**

To change the event buffers per engine configuration parameter in Adaptive Server:

- 1 Make sure that Adaptive Server is running and Monitor Server is not running.
- 2 Change the event buffers per engine parameter using either of the following methods:

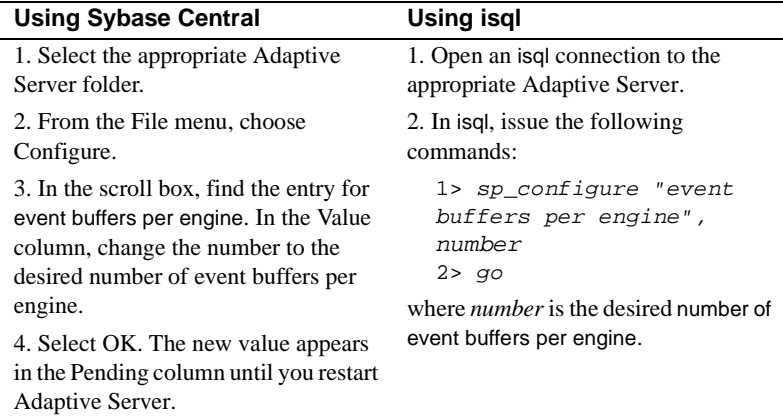

- 3 Stop and restart Adaptive Server, and verify that it starts correctly.
- 4 Start Monitor Server, and verify that it starts correctly.

To verify that Monitor Server has started correctly, run isql with the following command:

<span id="page-46-0"></span>isql -Uusername -Ppassword -Smonitor\_server

where *username* is the name specified with the -U parameter when starting the Monitor Server, and *password* is that user's password.

Then execute:

```
1> sms_status server
2> go
```
You should see the following output, showing the Adaptive Server that your Monitor Server is monitoring:

Server Name ---------------------------------- AdaptiveServerName

To verify that the correct number of event buffers is in effect, execute:

<span id="page-46-1"></span>1> sms\_status numeventbuf  $2 > qo$ 

You should see the following output showing the number of event buffers you have just configured for the Adaptive Server being monitored:

Number of Event Buffers ---------------------- number

### <span id="page-47-0"></span>**Configuring SQL text buffers**

SQL text buffers are configured in Adaptive Server. This section describes how to configure SQL text buffers for Monitor Server.

### **Understanding the SQL text feature**

Adaptive Server Monitor can obtain the text of the currently executing SQL batch in each client connection to Adaptive Server. Viewing the SQL text of long-running batches helps you debug hung processes or fine-tune long statements that are heavy resource consumers.

To enable collection of SQL text, Adaptive Server must be configured to collect the text and write it to shared memory, where it is read by Monitor Server when Monitor Server clients request such data. The client requests might come from the Process Current SQL Statement Monitor in Sybase Central, Monitor Historical Server, or from other Monitor Client Library applications.

<span id="page-47-1"></span>The max SQL text monitored Adaptive Server configuration parameter controls whether SQL batch text is collected and how much text is stored per client connection.

For each client connection, text of only the currently executing batch is available. The text of a new batch overwrites the text of previously executed batches. If the batch text is larger than the value of max SQL text monitored, the remainder is truncated.

#### **Determining a value for the max SQL text monitored parameter**

The total amount of memory allocated for the SQL text feature is:

max SQL text monitored \* number of user connections

where max SQL text monitored is specified in bytes. The space is reserved in the shared memory area shared by Adaptive Server and Monitor Server.

Sybase recommends an initial value of 1024 bytes for max SQL text monitored. The default when Adaptive Server is installed is zero bytes. The theoretical limit is 2,147,483,647 bytes; however, Adaptive Server immediately rejects very large values because they do not leave enough memory for data and procedure caches.

Consider the following when configuring the amount of batch text that you want Adaptive Server to save per client connection:

- Batches of SQL text that exceed the allocated amount of memory are truncated without warning.
- The amount of memory you reserve for SQL text reduces the amount of memory available for data and procedure caches. A shortage of memory for data and procedure cache can impact Adaptive Server performance.

If users of Monitor Server clients notice that batch text is consistently truncated, consider increasing the size of max SQL text monitored. Remember that Adaptive Server must be restarted before the new value takes effect.

#### **Changing the max SQL text monitored Parameter**

To change the max SQL text monitored configuration parameter:

- 1 Make sure that Adaptive Server is running and Monitor Server is not running.
- 2 Change the max SQL text monitored parameter using either of the following methods:

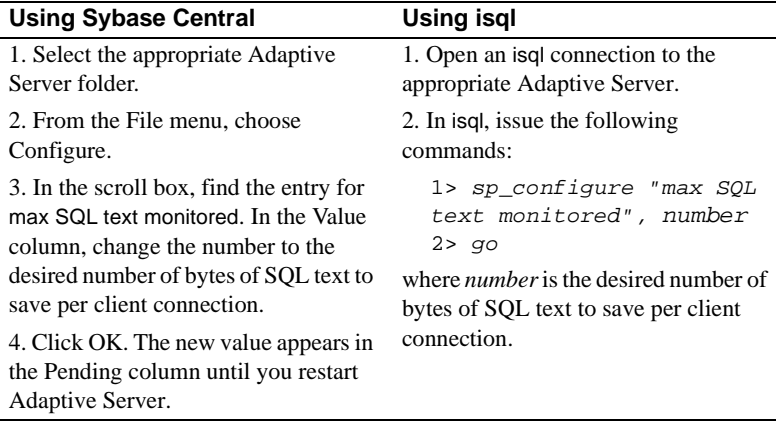

- 3 Stop and restart Adaptive Server, and verify that it starts correctly.
- 4 Start Monitor Server, and verify that it starts correctly.

To verify that Monitor Server has started correctly, run isql with the following command:

isql -Uusername -Ppassword -Smonitor\_server

where *username* is the name specified with the -U parameter when starting the Monitor Server, and *password* is that user's password.

Execute the following isql statements:

```
1> sms_status server
2> go
```
You should see the following output showing the name of the Adaptive Server that Monitor Server is monitoring:

Server Name ---------------------------------- AdaptiveServerName

# CHAPTER 3 **Starting, Verifying, and Stopping Monitor Server**

<span id="page-50-1"></span>This chapter discusses managing Monitor Server.

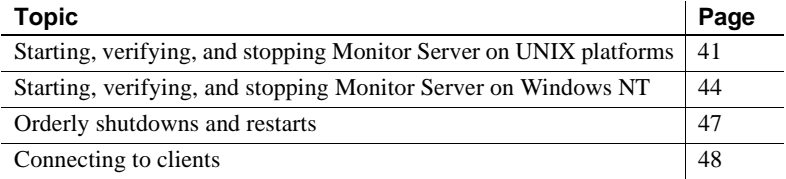

# <span id="page-50-0"></span>**Starting, verifying, and stopping Monitor Server on UNIX platforms**

This section describes how to start and stop Monitor Server running on UNIX platforms. It also describes how to verify if Monitor Server is running.

### **Starting Monitor Server on UNIX**

On a UNIX platform, you can start Monitor Server in two ways:

- By executing the monserver command from a UNIX shell prompt. If you use this method, you must type all appropriate parameters each time.
- By executing a script file that contains the monserver command and all appropriate parameters. If you followed the configuration instructions in [Chapter 2, "Configuring Monitor Server"](#page-14-0), you would start Monitor Server using:

install\_dir/install/RUN\_monServerName

where:

- *install\_dir* is the Sybase root directory.
- *monServerName* is the name of the Monitor Server you want to start.

You can also add the Monitor Server start-up command to the machine's automatic start-up script.

Regardless of which method you use:

- The Adaptive Server to be monitored must be started first.
- Use the same UNIX account to start both Adaptive Server and Monitor Server. The same account is required to ensure appropriate access to the Adaptive Server shared memory file. Sybase recommends that you use the "sybase" account to start both Adaptive Server and Monitor Server.
- Set the *SYBASE* environment variable to the root directory of the Sybase installation.

<span id="page-51-0"></span>The *SYBASE* environment variable also identifies the default location of the *interfaces* or *sql.ini* file and the Adaptive Server shared memory *.krg* file used by Monitor Server. Use parameters to the monserver command to override the default locations of these files*.*

Monitor Server displays the following message to indicate that start-up was successful:

> <span id="page-51-1"></span>Initialization is over. Ready to accept connections.

Monitor Server writes messages to its log file during start-up. You can ignore these messages if start-up was successful. If start-up is not successful, examine the log file to research the problem.

<span id="page-51-2"></span>The default path name for the Monitor Server log file is *ms.log* in the current directory at the time of start-up. You can override this default path name with the -l parameter (the letter l) to the monserver command.

### **Verifying that Monitor Server is running on UNIX**

To verify that Monitor Server has started correctly, run isql with the following command:

```
isql -Uusername -Ppassword -SmonitorServerName
```
where:

- *username* is the name specified with the -U parameter when starting the Monitor Server.
- *password* is that user's password.
- *monitorServerName* is the Monitor Server whose status you want to verify.

Then execute:

1> sms\_status server 2> go

You should see the following output showing the name of the Adaptive Server that your Monitor Server is monitoring:

```
Server Name
----------------------------------
AdaptiveServerName
```
### **Stopping Monitor Server on UNIX**

The only users who can stop Monitor Server are the "sa" user and the Monitor Server superuser. The superuser is the one whose account was specified in the -U and -P parameters to the Monitor Server start-up command.

In its default configuration, Monitor Server detects when Adaptive Server is not running and stops itself automatically. For more information about this feature, see ["Heartbeat interval" on page 29](#page-38-1).

To stop Monitor Server manually on a UNIX platform, connect to Monitor Server. Use the following isql command:

```
isql -Uusername -Ppassword -Smon_server
```
where:

- *username* is either "sa" or the same user name that was specified with the -U parameter when Monitor Server was started.
- *password* is the password associated with *username*.
- *monitor\_server* is the name of the Monitor Server you want to stop.

When the isql prompt appears, issue:

1> sms\_shutdown  $2 > qo$ 

This command tells Monitor Server to complete all currently executing commands, release all held resources, and then terminate.

The no\_wait option (sms\_shutdown no\_wait) allows shutdown to occur immediately, even when an outstanding command from another client connection exists against Monitor Server.

# <span id="page-53-0"></span>**Starting, verifying, and stopping Monitor Server on Windows NT**

This section describes how to start and stop Monitor Server running on Windows NT.

### **Starting Monitor Server on Windows NT**

On Windows NT, you can configure Monitor Server to start automatically on reboots. See ["Setting up the automatic start-up service" on page 18](#page-27-0) for instructions.

If Monitor Server does not start automatically, you can start it manually with any of these methods:

- The Windows NT Control Panel's Services window. The start-up user must be an Administrator.
- <span id="page-53-1"></span>• A batch (*.bat*) file containing the start-up command and parameters. The Sybase installation procedure creates a default *.bat* file in *\$SYBASE\install\RUN\_sqlServerName\_MS.bat*, where *sqlServerName* is the name of the Adaptive Server being monitored. Sybase recommends that you invoke the batch file from a command-line shell utility (such as the MS-DOS prompt) rather than double-clicking on it in File Manager. The command-line shell utility captures start-up error messages, if any occur, whereas the File Manager does not.
- The start-up command typed directly from a command prompt window. The name of the Monitor Server executable file for Windows NT is *monsrvr.exe*.
- If Monitor Server is running on the Sybase Central machine, you can start it in Sybase Central. Right-click the Monitor Server icon, and choose Start from the menu.

When you use a *.bat* file or a command-line command to start Monitor Server, the server process is linked to your current login account. When you log off, the server shuts down.

For production systems, Sybase recommends starting Monitor Server using the Windows NT Control Panel Services Manager. When started as a service, Monitor Server persists across logins. Also, you can configure Monitor Server to start automatically on reboots.

### **How start-up parameters are inferred on Windows NT**

The Monitor Server installation process adds start-up parameters for Monitor Server in the following NT Registry entry:

```
\\HKEY_LOCAL_MACHINE\SOFTWARE\SYBASE\SERVER\
   servername\Parameters
```
When you start Monitor Server using the Control Panel, Monitor Server reads its start-up parameters from this NT Registry entry. If you start Monitor Server from a command-line or by means of a batch file, the start-up parameters are taken from both the registry entry and from the command. If the same parameter appears in both places, the value specified in the command takes precedence over the value in the registry entry. If you do not specify any startup parameters in the command, by default all of the NT Registry entry parameters are used.

See ["Changing start-up information in the NT Registry" on page 21](#page-30-0) for information on editing the NT Registry entries.

### **Verifying that Monitor Server is running on Windows NT**

On Windows NT, use the following methods to determine if Monitor Server is running:

- Check the status on the Windows NT Control Panel Services window.
- Check the status using isql. To use this method, run isql with the following command:

```
isql -Uusername -Ppassword -SmonitorServerName
```
where:

*username* is the name specified with the -U parameter when starting the Monitor Server

- *password* is that user's password
- *monitorServerName* is the Monitor Server you are verifying

Then execute:

```
1> sms_status server 
2> go
```
If Monitor Server is running, you should see the following output:

```
Server Name
                              ----------------------------------
AdaptiveServerName
```
where *AdaptiveServerName* is the name of the Adaptive Server being monitored.

### **Stopping Monitor Server on Windows NT**

The only users who can stop Monitor Server are the "sa" user and the Monitor Server superuser. The superuser is the one whose account was specified in the -U and -P parameters to the Monitor Server start-up command.

In its default configuration, Monitor Server detects when Adaptive Server is not running and stops itself automatically. For more information about this feature, see ["Heartbeat interval" on page 29.](#page-38-1)

To stop Monitor Server manually on Windows NT, you can use the stop button on the Windows NT Control Panel Services window. This method stops Monitor Server immediately. It does not wait for outstanding commands from other client connections to complete.

Another way to shut down Monitor Server is with an isql command. To use this method, connect to Monitor Server using isql:

isql -Uusername -Ppassword -SmonitorServerName

where:

- *username* is either "sa" or the same user name that was specified with the -U parameter when Monitor Server was started
- *password* is the password associated with *username*
- *monitorServerName* is the Monitor Server you want to stop

When the isql prompt appears, issue:

1> sms\_shutdown

2> go

This command tells Monitor Server to complete all currently executing commands, release all held resources, and then terminate.

The no\_wait option (sms\_shutdown no\_wait) allows shutdown to occur immediately, even when an outstanding command from another client connection exists against Monitor Server.

# <span id="page-56-1"></span><span id="page-56-0"></span>**Orderly shutdowns and restarts**

This section describes the recommended sequence for shutting down Adaptive Server, Monitor Server, and its clients.

### **Orderly shutdowns**

Sybase recommends the following restart procedure:

- 1 Disconnect all Monitor Viewer connections and terminate all active Historical Server recording sessions that are using this Adaptive Server/Monitor Server pair.
- 2 Stop Monitor Server.
- 3 Stop Adaptive Server.
- 4 Restart Adaptive Server.
- 5 Restart Monitor Server.
- 6 Restart clients.

### **Automatic shutdowns**

The Monitor Server heartbeat mechanism causes Monitor Server to shut itself down when it detects that Adaptive Server is no longer running. Before automatic shutdown occurs, Monitor Server writes the following message in its log file:

Adaptive Server seems to be down. Shutting down Monitor Server.

If clients remain connected to Monitor Server, Monitor Server can not shut down gracefully. You can ignore an abnormal termination in this case.

The -T1 parameter in the Monitor Server start-up command bypasses the heartbeat mechanism. If you use this option on start-up, Monitor Server does not shut down when Adaptive Server stops.

### **Orderly restarts**

If Adaptive Server shuts down, you should make sure that Monitor Server is shut down before restarting Adaptive Server. Monitor Server must be shut down to release resources, including the shared memory segment. Otherwise, the new Adaptive Server might not have enough resources to allocate a new shared memory segment, causing start-up to fail.

If the heartbeat mechanism is in effect, Monitor Server automatically detects the termination of the Adaptive Server within the specified heartbeat\_interval and shuts itself down. The default heartbeat\_interval is 120 seconds. See ["Heartbeat interval" on page 29](#page-38-1) for more information.

Therefore, before attempting to restart Adaptive Server after a shutdown, you must either wait for the automatic shutdown of Monitor Server to occur or explicitly stop Monitor Server yourself.

# <span id="page-57-1"></span><span id="page-57-0"></span>**Connecting to clients**

To access performance data that Monitor Server collects, you must connect to Monitor Server using one of its clients. Monitor Server clients are:

- Historical Server running on any supported platform. See the *Adaptive Server Enterprise Monitor Historical Server User's Guide* for information on the Historical Server interface using isql commands. See the *Adaptive Server Enterprise Monitor Client Library Programmer's Guide* for information on the Historical Server programming interface.
- A user-written or third-party application using Monitor Client Library. See the *Adaptive Server Enterprise Monitor Client Library Programmer's Guide* for information on creating and running your own client applications.

# CHAPTER 4 **Monitor Server isql commands**

<span id="page-58-1"></span>This chapter describes the isql interface to Monitor Server. The interface consists of two commands:

- sms\_shutdown provides a way to manually stop Monitor Server.
- sms\_status provides status information about a running Monitor Server.

# **Using the commands**

The only users who can issue these commands are the "sa" user and the Monitor Server superuser. The superuser is the account named or implied in the -U parameter of the Monitor Server start-up command.

To use these commands, open an isql session and connect to the Monitor Server that you want to stop or obtain status information about. Use the following command syntax:

```
isql -Uusername -Ppassword -SmonitorServerName
```
where:

- *username* is the name specified with the -U parameter to the Monitor Server start-up command.
- *password* is the password for *username*.
- <span id="page-58-0"></span>• *monitorServerName* is the Monitor Server you want to stop or obtain status information about.

### **sms\_shutdown**

Description Terminates Monitor Server. Syntax sms\_shutdown [no\_wait]

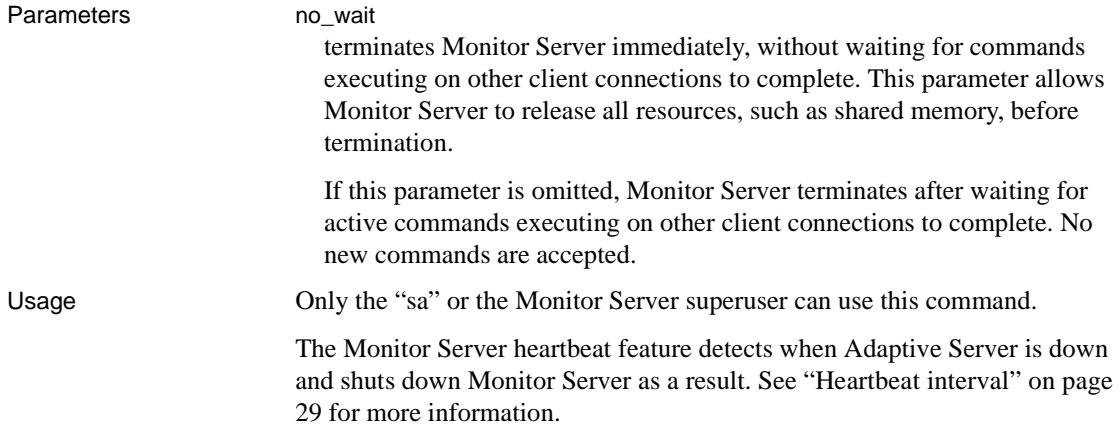

# <span id="page-59-1"></span><span id="page-59-0"></span>**sms\_status**

<span id="page-59-2"></span>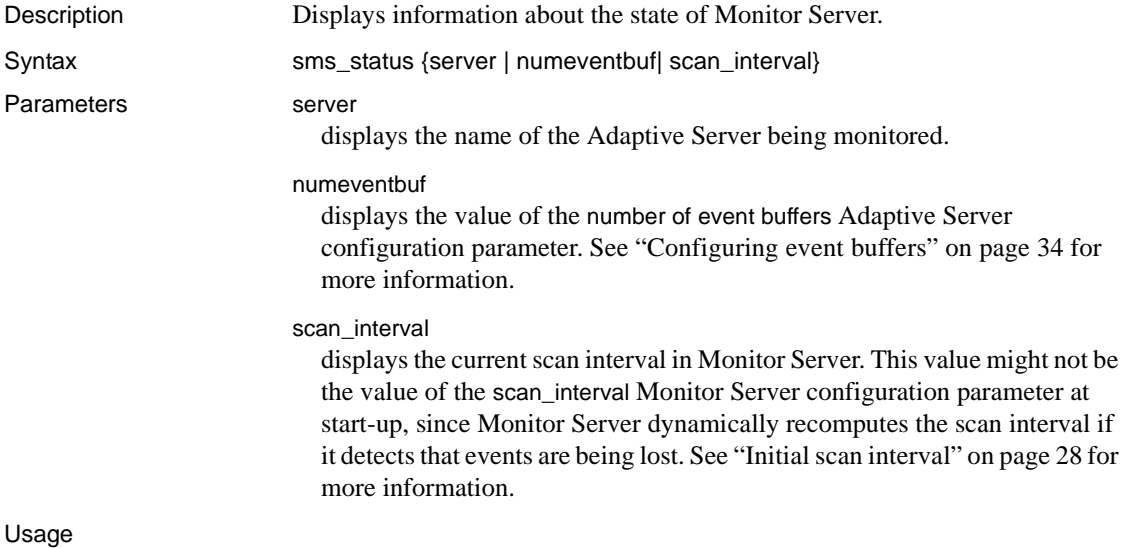

# APPENDIX A **Troubleshooting Monitor Server**

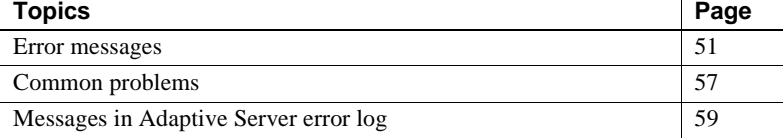

# <span id="page-60-2"></span><span id="page-60-0"></span>**Error messages**

This section describes the error messages that might appear in the Monitor Server error log. The error log file name is specified in the -l parameter to the Monitor Server start-up command. The default path name is *ms.log* in the current working directory.

The messages are listed alphabetically. Possible causes and resolutions follow each message. Sometimes several messages have the same root cause and the same solution. If you see messages grouped together in the error log, consider whether the same solution might address all of them.

<span id="page-60-3"></span>Allocation failure for <n> bytes: all configured summary buffers in use.

<span id="page-60-1"></span>A client connection has exceeded the configured maximum perconnection buffer allocations. To increase the maximum size of the buffers or the maximum number of buffers per connection, increase the value of the bufsize or the max\_mem\_blks Monitor Server configuration parameters. See ["Configuring Monitor Server heap space usage" on page](#page-39-1)  [30](#page-39-1) for more information.

Event buffer wrap: <n> events lost.

Low-level monitoring information is being written by Adaptive Server into its event buffers more rapidly than Monitor Server can extract it.

<span id="page-61-2"></span>The recommended procedure is to first reset the event buffers per engine Adaptive Server configuration parameter to a larger number. See ["Configuring](#page-43-2)  [event buffers" on page 34](#page-43-2) for procedures. If event loss still occurs, consider overriding the default value of the scan\_interval Monitor Server configuration parameter.

<span id="page-61-1"></span>Upon detecting event loss, Monitor Server dynamically reduces its scanning interval from its initially computed value to a value at which event loss no longer occurs. You can determine this recomputed scanning interval by using the sms\_status scan\_interval command. Enter the value returned by this command in the Monitor Server configuration file as the value of the scan\_interval parameter. This causes Monitor Server to scan at or below this interval, rather than starting at its calculated interval whenever it is booted. See ["Initial scan interval" on page 28](#page-37-2) for more information.

<span id="page-61-0"></span>Failed to allocate a chunk of <n> bytes for summarized event data.

Monitor Server tried to allocate space for summary data but no more space was available. This condition occurs most often when data for many Historical Server views is being collected.

<span id="page-61-3"></span>To resolve this condition, you can increase the ceiling of the address space available to Monitor Server by changing the shared memory starting address Adaptive Server configuration parameter. Specifying a higher shared memory starting address provides more heap space to Monitor Server.

The problem is independent of the amount of memory Adaptive Server starts with as dictated by the sp\_configure memory command. It is dependent on the amount of memory available between the size of the Monitor Server binary and the starting address of shared memory.

To change the shared memory starting address:

- 1 Make sure that Adaptive Server is running and Monitor Server is not running.
- 2 Change the shared memory starting address parameter using either of the following methods:

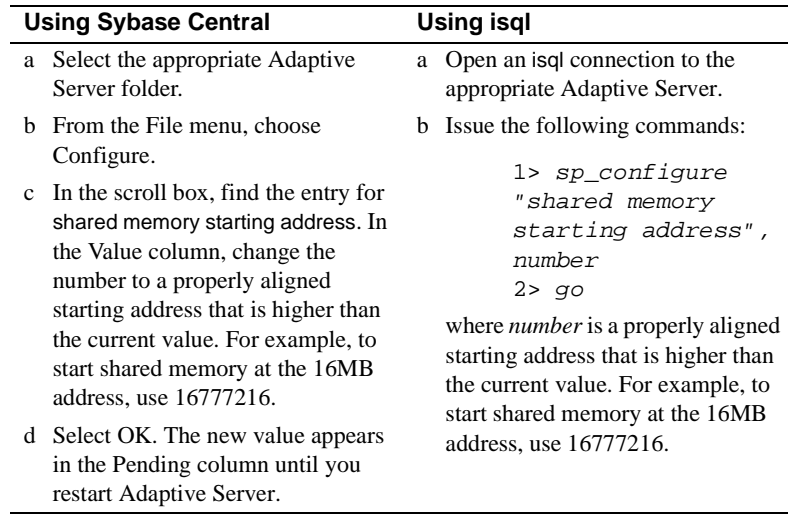

- 3 Stop Adaptive Server, restart it, and verify that it starts correctly. See step 5 if Adaptive Server fails to start.
- 4 Start Monitor Server and verify that it starts correctly. See [Chapter 3,](#page-50-1)  ["Starting, Verifying, and Stopping Monitor Server"](#page-50-1) for more information.
- 5 If Adaptive Server fails to start with the new shared memory starting address, edit the Adaptive Server configuration file. The file resides in the *SYBASE* root directory. Its name is *serverName.cfg*, where *serverName* is the Adaptive Server name. Search for the phrase "shared memory starting address" and change the associated value to the previously used value. To find the most recently used configuration values for your Adaptive Server, look in the file whose name is *serverName.nnn*. If there are multiple files with *.nnn* extensions for *serverName*, the file with the highest value for *.nnn* is the latest one.

After editing the configuration file and successfully restarting Adaptive Server, try changing the starting address again, making sure to use a shared memory address valid for your platform.

<span id="page-62-0"></span>ftok(<\$SYBASE/install/sqlServerName>.krg) failed: No such file or directory. Fatal error -1 detected

Monitor Server is unable to locate the Adaptive Server *.krg* file, which it requires in order to attach to shared memory. In the message text, *sqlServerName* is the Adaptive Server being monitored. Check the following:

- <span id="page-63-3"></span><span id="page-63-2"></span>• The implied or explicit value of the -M parameter in the Adaptive Server start-up command must match the implied or explicit value of the -m parameter in the Monitor Server start-up command. These parameters specify the location of the *.krg* file.
- <span id="page-63-0"></span>• The *sqlServerName* in the message text must not be truncated. Truncation might occur if the operating system has a limitation on the number of characters in file names, and the Adaptive Server name plus the four characters required for the *.krg* extension exceeds this limit. If your system imposes a limit on file name lengths, the Adaptive Server name must be four characters less than the limit if you want to monitor that Adaptive Server.

Monitor Server has encountered a fatal error and is quitting.

Monitor Server detected an unrecoverable error condition and is terminating. A message describing the error condition is written to the Monitor Server log file, if possible. The exit status of Monitor Server may be of use to Sybase Technical Support in diagnosing the problem if the log file does not provide sufficient information.

Stored procedure 'master..mon\_rpc\_attach' not found.

Monitor Server attempted to call the mon\_rpc\_attach stored procedure, but the procedure is not in Adaptive Server. Either the stored procedure was not created during Monitor Server installation, or it was deleted from the Adaptive Server.

<span id="page-63-1"></span>Create the stored procedure in the Adaptive Server you are monitoring by executing the *installmon* batch file in isql. The *installmon* batch file contains the SQL text to create two stored procedures required by Monitor Server. Follow these steps:

- 1 Make sure Adaptive Server is configured and running. Monitor Server can be running or not running.
- 2 Execute isql, attaching to the Adaptive Server you are monitoring, and using the *installmon* batch file as input. Example isql commands are:

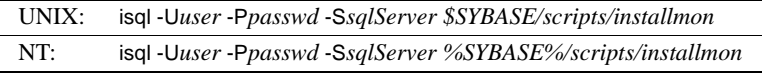

msgid:20073 -- os\_attach\_region: shmget(0xc70e0703): No such file or directory msgid:20111 -- kbattach: couldn't attach to Kernel region Unable to attach with shared memory.

Fatal error -1 detected

For Monitor Server to attach to Adaptive Server shared memory, the user account that starts Monitor Server must have:

- Read and write permissions on the Adaptive Server shared memory file (*sqlServerName.krg*) and on the shared memory segment that Adaptive Server created.
- The same level of permissions as the user account that started Adaptive Server.

Log in using the same account that started Adaptive Server and attempt to start Monitor Server again.

```
msgid:20112 -- kbattach: attached to wrong Kernel region
Unable to attach with shared memory.
Fatal error -1 detected
```
A version mismatch between Monitor Server and Adaptive Server exists. Make sure that Monitor Server is attached to a supported Adaptive Server.

```
<n> failures to allocate space for summarized data - no 
more will be logged.
```
Check earlier messages in the error log describing failed attempts to allocate memory for summarizing event-based monitoring information. Take the actions prescribed for those error messages.

```
No server log file open; Using stderr for log.
Open Server: Error: 16012/10/0: Can't open log file 
'$SYBASE/install/ms.log'
Openserver srv_init call failed.
Monitor Server has encountered a fatal error and 
quitting
```
Start Monitor Server as a user who has permission to read and write to the Monitor Server log file.

```
Open Server: Fatal Error: 16029/20/0: Failed to start 
any network listeners
```
Monitor Server is already running or you specified a port number in the *interfaces* file that is already in use by another application.

See [Chapter 3, "Starting, Verifying, and Stopping Monitor Server"](#page-50-1) for ways to verify whether Monitor Server is running. If a Monitor Server is not running for Adaptive Server, change the Monitor Server port number used in the *interfaces* file. Then restart Monitor Server.

Open Server: Error: 16104/10/1: Unable to allocate

<span id="page-65-0"></span>stack, size 34816, for new thread

The starting address of the shared memory segment that Monitor Server is sharing with Adaptive Server is too low. It is not a fatal error for Monitor Server, but no new connections can be made.

To change the shared memory starting address to a higher number, follow the procedures described earlier in this chapter for the error message:

Failed to allocate a chunk of <n> bytes for summarized event data. Adaptive Server seems to be down. Shutting down the monitor server.

In its default configuration, Monitor Server shuts itself down gracefully if Adaptive Server has been down for approximately two minutes. After restarting Adaptive Server, restart Monitor Server.

The Monitor Server heartbeat feature checks periodically to see if Adaptive Server is still running. When Monitor Server detects that Adaptive Server is down, it shuts itself down. The heartbeat\_interval Monitor Server configuration parameter controls the frequency that Monitor Server checks on Adaptive Server. The default value is 120 seconds.

Unable to attach with shared memory.

Monitor Server cannot find the correct *.krg* file. Adaptive Server creates a *.krg* file during start-up. Monitor Server reads the *.krg* file during start-up, and uses the information to attach to the Adaptive Server shared memory segment.

Check for these situations:

- The *.krg* file is left over from a previous Adaptive Server start-up.
- The *.krg* file exists in a directory other than the directory identified to Monitor Server in its start-up command.
- Someone has copied the *.krg* file to the current directory from some other directory, thus changing the file's characteristics.

To confirm that a *.krg* file is old, compare the date of the *.krg* file to the last Adaptive Server start-up date. You can find the last Adaptive Server start-up date by checking the Adaptive Server error log. If the dates do not match, Monitor Server was trying to access a bad version of the *.krg* file.

<span id="page-66-3"></span><span id="page-66-2"></span><span id="page-66-1"></span>Also check the usage of start-up parameters for both Monitor Server and Adaptive Server. The value specified for the -M parameter in the Adaptive Server start-up command must match the value for the -m parameter in the Monitor Server start-up command. The -M parameter tells Adaptive Server where to put the *.krg* file, and the -m parameter tells Monitor Server where to look for it.

Do *not* move the *.krg* file after Adaptive Server starts.

# <span id="page-66-0"></span>**Common problems**

This section describes some common problems that might not be reported or detected in error messages.

### **Monitor Server fails to start**

Check the Monitor Server error log file and resolve any problems reported there. This section describes some additional reasons for start-up failure.

### **Access violations**

If you receive an access violation error when starting Monitor Server, check the TCP/IP connection information in the *interfaces*, *sql.ini*, or other Directory Service file. Either correct the TCP/IP connection entry in the fie, or try removing the connection entry and adding a new connection for a different network protocol.

### **Check the NT Registry services entry (NT only)**

Using the Services Manager, the Monitor Server may fail to start and no error message is logged. Using the NT Registry Editor (*regedt32.exe*), perform the steps below to correct this problem.

- 1 Start the regedt32 utility.
- 2 Open the registry key *HKEY\_LOCAL\_MACHINE\SYSTEM\ CurrentControlSet\Services\SYBMON\_MonServerName* where *MonServerName* is the name of the Monitor Server.
- 3 Open the *DependOnService* value.
- 4 Choose OK.
- 5 Exit regedt32, shutdown and restart Windows NT.

### **Client errors**

Clients to Monitor Server might receive errors indicating problems with Monitor Server configuration.

#### **Maximum connection errors**

Clients to Monitor Server might receive messages stating that no more connections to Monitor Server are possible. When this occurs, try the following resolutions:

- Close other connections. Users who receive the connection messages might have multiple client connections opened. They should close other unneeded connections before making a new connection.
- Increase the number of connections permitted. The number of connections allowed to Monitor Server is controlled by the -n parameter to the Monitor Server start-up command. Increasing this parameter value allows more client connections. The default value is five. The maximum value is 20.
- Change the starting address of the Adaptive Server shared memory region. Use this solution if the connection messages occur before the maximum number of connections is reached. In this case, the current configuration does not allow enough memory to support the number of connections requested. To remedy this problem, reconfigure the Adaptive Server being monitored to start its shared memory region at a higher virtual address. Increase the address by 50K per additional connection required.

#### **ct\_netlib errors (Windows NT)**

If clients receive *ct\_netlib* connection errors, make sure the local machine has a Net-Library driver associated with it.

Start ocscfg from the Sybase program group. Choose the Net-Library tab. If the protocol you are using has the value <Not Set> for the Net-Library driver, choose a driver from the Net-Lib Drivers drop-down box. For example, associate NLWNSCK with TCP.

# <span id="page-68-0"></span>**Messages in Adaptive Server error log**

<span id="page-68-1"></span>Client monitoring processes cause dbcc traceon messages to be written to the Adaptive Server error log. You can ignore these messages.

# **Index**

# **Symbols**

[\\$DSQUERY 22](#page-31-0) [\\$SYBASE 7,](#page-16-0) [14,](#page-23-0) [25,](#page-34-0) [42](#page-51-0) [\\$USER 27](#page-36-0) [.bat start-up file 18,](#page-27-1) [22,](#page-31-1) [44](#page-53-1) [.krg file 7,](#page-16-1) [14,](#page-23-1) [25,](#page-34-1) [34,](#page-43-3) [53,](#page-62-0) [57](#page-66-1) [.mrg file 24,](#page-33-0) [26](#page-35-0)

# **A**

Adaptive Server [configuring 8,](#page-17-0) [14,](#page-23-2) [31,](#page-40-0) [52](#page-61-0) [messages from 27](#page-36-1) [restarting 47](#page-56-1) [starting 11](#page-20-0) Adaptive Server Monitor [components 1](#page-10-0) [overview 1](#page-10-1) [Adaptive Server name 11,](#page-20-0) [26,](#page-35-1) [54](#page-63-0) truncation and  $7, 14, 34$  $7, 14, 34$  $7, 14, 34$ [Add Value dialog box 20](#page-29-0) adding [second Monitor Server 22](#page-31-2) [stored procedures 54](#page-63-1) address [shared memory starting 31,](#page-40-1) [56](#page-65-0) [application programming interface 2](#page-11-0) [automatic start-ups 18,](#page-27-2) [24](#page-33-1)

### **B**

[batch file 54](#page-63-1) batch text [see SQL text](#page-17-1) buffers [see event buffers](#page-39-2) [bufsize parameter 31,](#page-40-2) [51](#page-60-1) [bypassing heartbeat mechanism 27,](#page-36-2) [29](#page-38-2)

# **C**

changing [see also configuring](#page-30-0) [.bat start-up file 22](#page-31-1) [NT Registry entries 21](#page-30-0) client connections [see connections](#page-39-3) commands [monserver 23](#page-32-1) [monsrvr 23](#page-32-1) [sms\\_shutdown 49](#page-58-0) [sms\\_status 29,](#page-38-3) [37,](#page-46-0) [50](#page-59-1) components [of Adaptive Server Monitor 1](#page-10-1) [configuration file 25](#page-34-2) [format of 28](#page-37-3) configuring [Adaptive Server 8,](#page-17-2) [31,](#page-40-0) [52](#page-61-0) [event summary buffers 31,](#page-40-3) [32](#page-41-1) [heap space 30](#page-39-1) [Monitor Server on NT 12](#page-21-0) [Monitor Server on UNIX 6,](#page-15-0) [12](#page-21-1) [Monitor Server runtime parameters 28](#page-37-4) [Monitor Server start-up parameters 23,](#page-32-2) [27](#page-36-3) [second Monitor Server 22](#page-31-2) [shared memory 30](#page-39-1) [connections 30,](#page-39-3) [32,](#page-41-2) [48](#page-57-1) [maximum number of 25](#page-34-3) [Control Panel window 45](#page-54-0) [controlling event buffer overruns 7,](#page-16-2) [14,](#page-23-3) [34,](#page-43-2) [37](#page-46-1) [counters 30](#page-39-4) creating [stored procedures 54](#page-63-1)

# **D**

[dbcc traceon messages 59](#page-68-1) dialog boxes [Add Value 20](#page-29-0) [service 19](#page-28-0)

# **E**

[-E parameter 24](#page-33-2) environment variables [\\$DSQUERY 22](#page-31-0) [\\$SYBASE 7,](#page-16-0) [14,](#page-23-0) [25,](#page-34-0) [42](#page-51-0) [\\$USER 27](#page-36-0) error file [see log file](#page-33-3) error messages [see messages](#page-60-2) [event buffers 7,](#page-16-2) [14,](#page-23-3) [34,](#page-43-2) [37,](#page-46-1) [52](#page-61-1) [event buffers per engine parameter 7,](#page-16-3) [14,](#page-23-4) [29,](#page-38-4) [35,](#page-44-0) [36,](#page-45-0) [52](#page-61-2) event loss [see event buffers](#page-16-2) [event summaries 28,](#page-37-5) [30](#page-39-4) [number of 32](#page-41-3) [event summary buffers 8,](#page-17-3) [30](#page-39-2) [configuring 31](#page-40-2) [number of 31](#page-40-4) [events 30](#page-39-4)

### **F**

files [.bat start-up file 18,](#page-27-1) [22](#page-31-1) [.krg 7,](#page-16-1) [11,](#page-20-1) [14,](#page-23-1) [25,](#page-34-1) [34,](#page-43-3) [53,](#page-62-0) [57](#page-66-1) [.mrg 24,](#page-33-0) [26](#page-35-0) [configuration 25](#page-34-2) [installmon 54](#page-63-1) [log 24,](#page-33-3) [42,](#page-51-1) [55](#page-64-0) [ms.log 24](#page-33-3) [permissions and 11](#page-20-2)

### **G**

[graphical user interface 2](#page-11-1)

# **H**

[heap space 30,](#page-39-1) [52](#page-61-3) heartbeat mechanism [bypassing 27](#page-36-2) [-T parameter and 27](#page-36-2) [heartbeat\\_interval 29](#page-38-1) [Historical Server 25,](#page-34-4) [28,](#page-37-5) [32](#page-41-2) [Monitor Client Library and 3](#page-12-0) [playback and 3](#page-12-0)

### **I**

[-i parameter 24](#page-33-4) initial scan interval [see scan\\_interval parameter](#page-38-5) installation [instructions for 6,](#page-15-1) [12](#page-21-2) [results of on NT 13](#page-22-0) [installmon batch file 54](#page-63-1) [installmon script 6](#page-15-2) [interfaces files 9](#page-18-0) isql [commands 49,](#page-58-1) [50](#page-59-2)

### **L**

[-L parameter 25,](#page-34-5) [28](#page-37-6) [-l parameter 24,](#page-33-5) [42](#page-51-2) [log file 24,](#page-33-3) [42,](#page-51-1) [55](#page-64-0) log messages [see messages](#page-60-2) [losing events 52](#page-61-1)

### **M**

[-M parameter 11,](#page-20-3) [25,](#page-34-6) [54,](#page-63-2) [57](#page-66-2) [-m parameter 11,](#page-20-4) [25,](#page-34-7) [54,](#page-63-3) [57](#page-66-3) [max sql text monitored parameter 8,](#page-17-0) [14,](#page-23-2) [38](#page-47-1) [max\\_mem\\_blks parameter 31,](#page-40-4) [51](#page-60-3) [max\\_summaries parameter 31,](#page-40-3) [32](#page-41-1) [maximum number of connections 25](#page-34-3) memory [see shared memory](#page-40-1)
messages [from Adaptive Server 27](#page-36-0) [from Monitor Server 24,](#page-33-0) [35,](#page-44-0) [51,](#page-60-0) [57](#page-66-0) [in Adaptive Server error log 59](#page-68-0) [mon\\_authorize\\_non\\_sa stored procedure 7](#page-16-0) [mon\\_rpc\\_attach stored procedure 6,](#page-15-0) [13,](#page-22-0) [27,](#page-36-1) [54](#page-63-0) [mon\\_rpc\\_connect stored procedure 7,](#page-16-1) [13](#page-22-1) [Monitor Client Library 2,](#page-11-0) [25,](#page-34-0) [48](#page-57-0) [Historical Server and 3](#page-12-0) [Monitor Server 1](#page-10-0) [Adaptive Server and 2](#page-11-1) [Monitor Viewer 1,](#page-10-1) [3,](#page-12-1) [28,](#page-37-0) [32,](#page-41-0) [48](#page-57-1) [monitors in Sybase Central 25](#page-34-1) [monserver command 23](#page-32-0) [monsrvr command 23](#page-32-0) [ms.log file 24,](#page-33-0) [42](#page-51-0)

#### **N**

[-n parameter 25,](#page-34-2) [28](#page-37-1) names [of Adaptive Server 7,](#page-16-2) [14,](#page-23-0) [26,](#page-35-0) [34,](#page-43-0) [54](#page-63-1) [of Monitor Server 25](#page-34-3) [no\\_wait option 44,](#page-53-0) [50](#page-59-0) NT [adding second Monitor Server on 22](#page-31-0) [configuring Monitor Server on 12,](#page-21-0) [22](#page-31-1) [starting Monitor Server on 44](#page-53-1) [stopping Monitor Server on 46](#page-55-0) [verifying Monitor Server on 45](#page-54-0) [NT Registry 18,](#page-27-0) [45](#page-54-1) [changing entries in 21](#page-30-0) [editor 19,](#page-28-0) [21](#page-30-0)

# **O**

```
-O parameter 24, 26
Open Client 25
Open Server 1
order of start-up 19
overruns
   in event buffers 7, 14
overruns, in event buffers 34, 37
overview
```
[of Adaptive Server Monitor 1](#page-10-3) [overwriting the .mrg file 26](#page-35-2)

#### **P**

[-P parameter 26](#page-35-3) [-p parameter 15,](#page-24-0) [26](#page-35-4) [parameters 21](#page-30-0) [bufsize 31,](#page-40-1) [51](#page-60-1) [-E 24](#page-33-2) [event buffers per engine 7,](#page-16-4) [14,](#page-23-2) [29,](#page-38-0) [35,](#page-44-1) [36,](#page-45-0) [52](#page-61-0) [heartbeat\\_interval parameter 29](#page-38-1) [-i 24](#page-33-3) [-L 25,](#page-34-5) [28](#page-37-2) [-l 24,](#page-33-4) [42](#page-51-1) [-M 11,](#page-20-0) [25,](#page-34-6) [54,](#page-63-2) [57](#page-66-1) [-m 11,](#page-20-1) [25,](#page-34-7) [54,](#page-63-3) [57](#page-66-2) [max sql text monitored 8,](#page-17-0) [14,](#page-23-3) [38](#page-47-0) [max\\_mem\\_blks 31,](#page-40-2) [51](#page-60-2) [max\\_summaries 31,](#page-40-3) [32](#page-41-1) [-n 25,](#page-34-2) [28](#page-37-1) [-O 24,](#page-33-1) [26](#page-35-1) [-P 26](#page-35-3) [-p 15,](#page-24-0) [26](#page-35-4) [runtime configuration 28](#page-37-3) [-S 11,](#page-20-2) [24,](#page-33-5) [26](#page-35-5) [scan\\_interval 29,](#page-38-2) [35,](#page-44-2) [52](#page-61-1) [shared memory starting address 52](#page-61-2) [start-up 23,](#page-32-1) [27](#page-36-2) [-T 27,](#page-36-3) [29,](#page-38-1) [48](#page-57-2) [-U 27,](#page-36-4) [37,](#page-46-1) [39,](#page-48-0) [43,](#page-52-0) [45,](#page-54-2) [46](#page-55-1) [-v 27](#page-36-5) password [in Monitor Server start-up command 26](#page-35-6) [prompting for 26](#page-35-6) permissions [on Monitor Server files 11](#page-20-3) [shared memory and 55](#page-64-0) [playback 3](#page-12-0) [ports 55](#page-64-1) priority [process 15](#page-24-1) [priority, process 26](#page-35-7) procedure text [see SQL text](#page-17-1)

#### Index

[process priority 15,](#page-24-1) [26](#page-35-7) [prompting for password 26](#page-35-6)

#### **R**

[regedt32.exe 19,](#page-28-0) [21](#page-30-0) registry [see NT Registry](#page-27-0) [restarting servers 47](#page-56-0) [results of installation 13](#page-22-2) [runtime configuration 28](#page-37-3)

# **S**

[-S parameter 11,](#page-20-2) [24,](#page-33-5) [26](#page-35-5) [scan\\_interval parameter 29,](#page-38-2) [35,](#page-44-2) [52](#page-61-1) scripts [for start-up 11](#page-20-4) [installmon 6,](#page-15-1) [54](#page-63-4) [start-up 24](#page-33-6) [service dialog box 19](#page-28-2) [services window 19](#page-28-3) setting [see also parameters](#page-32-2) [process priority 15,](#page-24-1) [26](#page-35-7) [start-up order 19](#page-28-1) [shared memory 2,](#page-11-2) [7,](#page-16-2) [14,](#page-23-0) [25,](#page-34-8) [31,](#page-40-4) [53](#page-62-0) [see also event buffers](#page-17-2) [configuring 30](#page-39-0) [permissions and 55](#page-64-0) shared memory file [see .krg file](#page-20-5) [shared memory starting address parameter 52,](#page-61-2) [56](#page-65-0) [sms\\_shutdown command 44,](#page-53-0) [49](#page-58-0) sms status command 29, [37,](#page-46-2) [50](#page-59-1) [sp\\_sysmon stored procedure 3](#page-12-2) [SQL Server version 11.0.x 5](#page-14-0) SOL text buffers 8, [14,](#page-23-4) [30,](#page-39-1) [38,](#page-47-1) [40](#page-49-0) starting [Adaptive Server 11](#page-20-6) [automatically 24](#page-33-6) [Monitor Server on NT 44](#page-53-1) [Monitor Server on UNIX 41](#page-50-0) [script files for 11](#page-20-4)

start-up [order 19](#page-28-1) [parameters 23,](#page-32-1) [27](#page-36-2) [script files 24](#page-33-6) statement text [see SQL text](#page-17-1) stopping [heartbeat mechanism and 56](#page-65-0) [Monitor Server on UNIX 43](#page-52-1) [Monitor Server on Windows NT 46](#page-55-0) [superuser and 27](#page-36-6) [-T parameter and 27](#page-36-7) stored procedures [creating 54](#page-63-4) [mon\\_authorize\\_non\\_sa 7](#page-16-0) [mon\\_rpc\\_attach 6,](#page-15-0) [13,](#page-22-0) [27,](#page-36-1) [54](#page-63-0) mon rpc connect 7, [13](#page-22-1) [sp\\_sysmon 3](#page-12-2) summaries [see event summaries](#page-37-0) [superuser 26,](#page-35-8) [27,](#page-36-4) [43,](#page-52-1) [46](#page-55-2) [Sybase Central 3,](#page-12-3) [32](#page-41-0) [Sybase Central monitors 25](#page-34-1)

#### **T**

[-T parameter 27,](#page-36-3) [29,](#page-38-1) [48](#page-57-2) text [see SQL text](#page-17-3) truncating [Adaptive Server name 7,](#page-16-2) [14,](#page-23-0) [34](#page-43-0)

# **U**

[-U parameter 27,](#page-36-4) [37,](#page-46-1) [39,](#page-48-0) [43,](#page-52-0) [45,](#page-54-2) [46](#page-55-1) UNIX [configuring Monitor Server on 6,](#page-15-2) [12](#page-21-1) [interfaces files on 9](#page-18-0) [starting Monitor Server on 41](#page-50-0) [stopping Monitor Server on 43](#page-52-1) [verifying Monitor Server on 42](#page-51-2)

# **V**

[-v parameter 27](#page-36-5) verifying [start-up on UNIX 42](#page-51-2) [start-up on Windows NT 45](#page-54-0) version [of Monitor Server 27](#page-36-8) [version, of Monitor Server 55](#page-64-2) [virtual memory starting address 31,](#page-40-0) [52](#page-61-2)

### **W**

Windows [services 19](#page-28-3) Index